**Hacettepe University Department of Industrial Engineering Undergraduate Program 2023-2024 Fall** 

> **EMU 430 – Data Analytics Week 8 November 23, 2023**

**Instructor:** Erdi Dasdemir

[edasdemir@hacettepe.edu.tr](mailto:edasdemir@hacettepe.edu.tr) [www.erdidasdemir.com](http://www.erdidasdemir.com/)

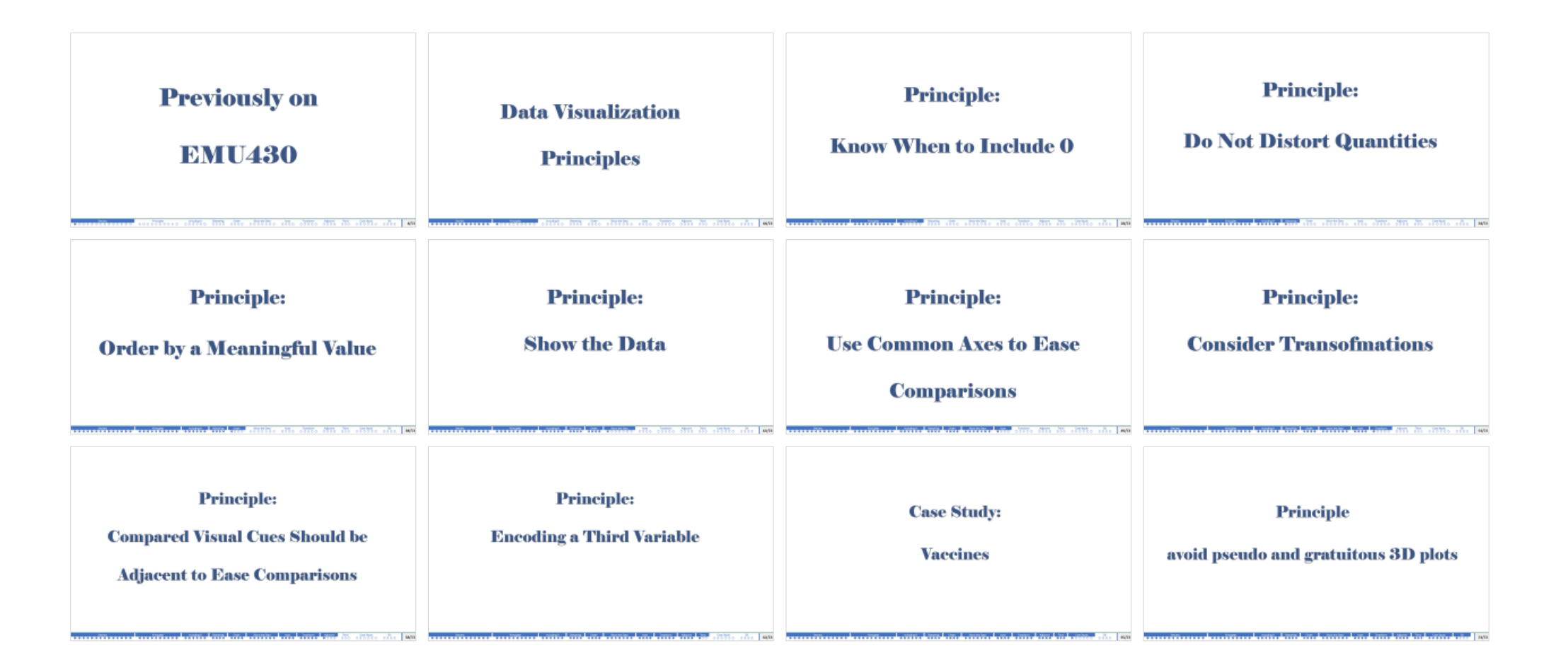

#### I drew inspiration primarily from [Dr. Rafael Irizarry's "Introduction to Data Science" Book](https:/rafalab.dfci.harvard.edu/dsbook-part-1/)

and ["Data Science" course by HarvardX](https://www.edx.org/certificates/professional-certificate/harvardx-data-science) on edX for the slides this week.

<span id="page-3-0"></span>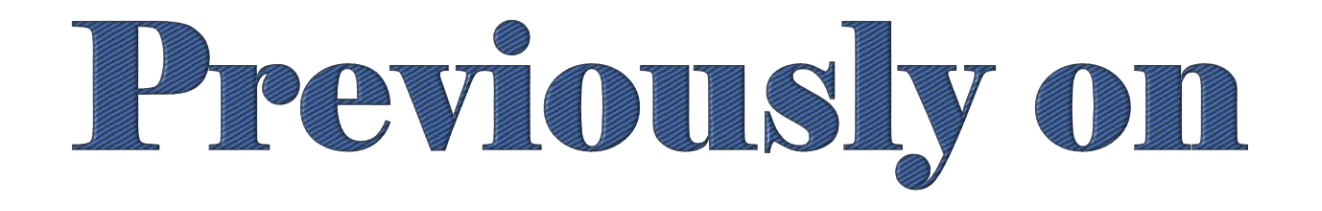

# BMU430

## World Health and Economics

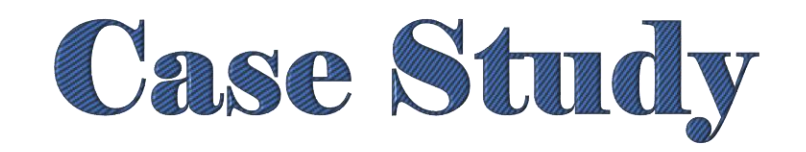

#### **Gapminder Data Set**

We tried to answer the following two questions:

1. Is it fair to say the world is divided into rich (Western

nations) and poor (the developing world in Africa,

Asia, and Latin America)?

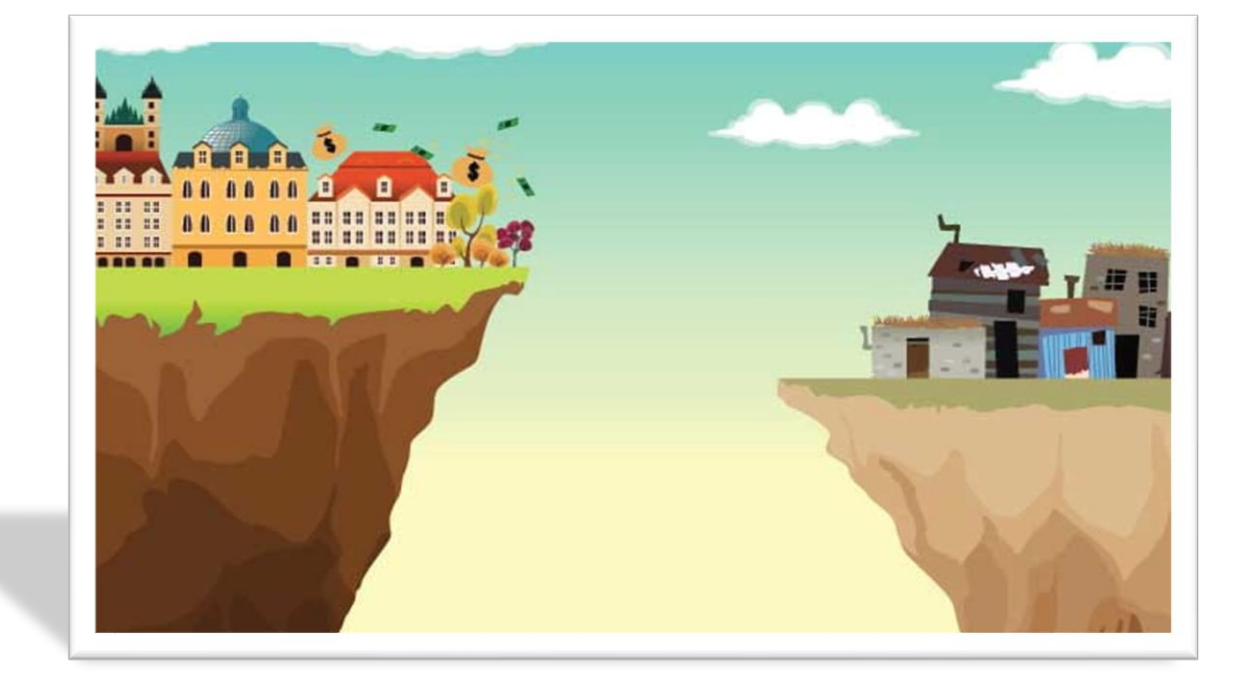

2. Has income inequality across countries worsened

during the last 40 years?

#### **Gapminder Data Set**

o The data set was put together by dslabs library, and it was created using a number of spreadsheets available from the Gapminder foundation.

library(dslabs) library(tidyverse) data(gapminder) head(gapminder)

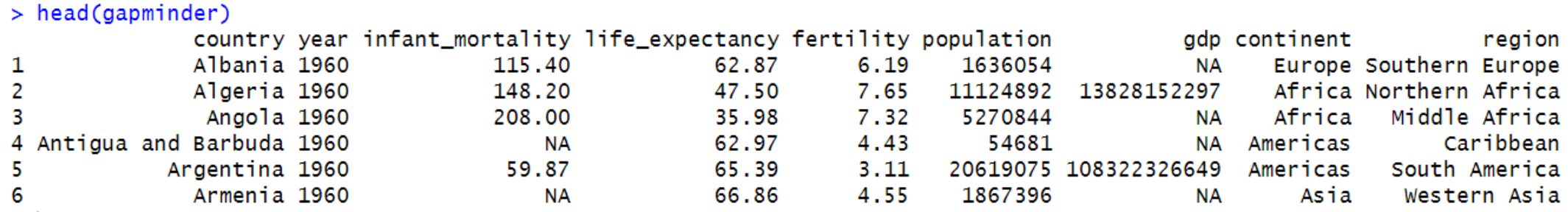

o We will test our knowledge regarding differences in child mortality across different countries.

#### **Faceting: 1962 vs 2012**

- gapminder %>% filter(year %in%  $c(1962, 2012)$ )  $8>8$ ggplot(aes(fertility, life expectancy, color = continent))
- + geom point() + facet grid(.~year)

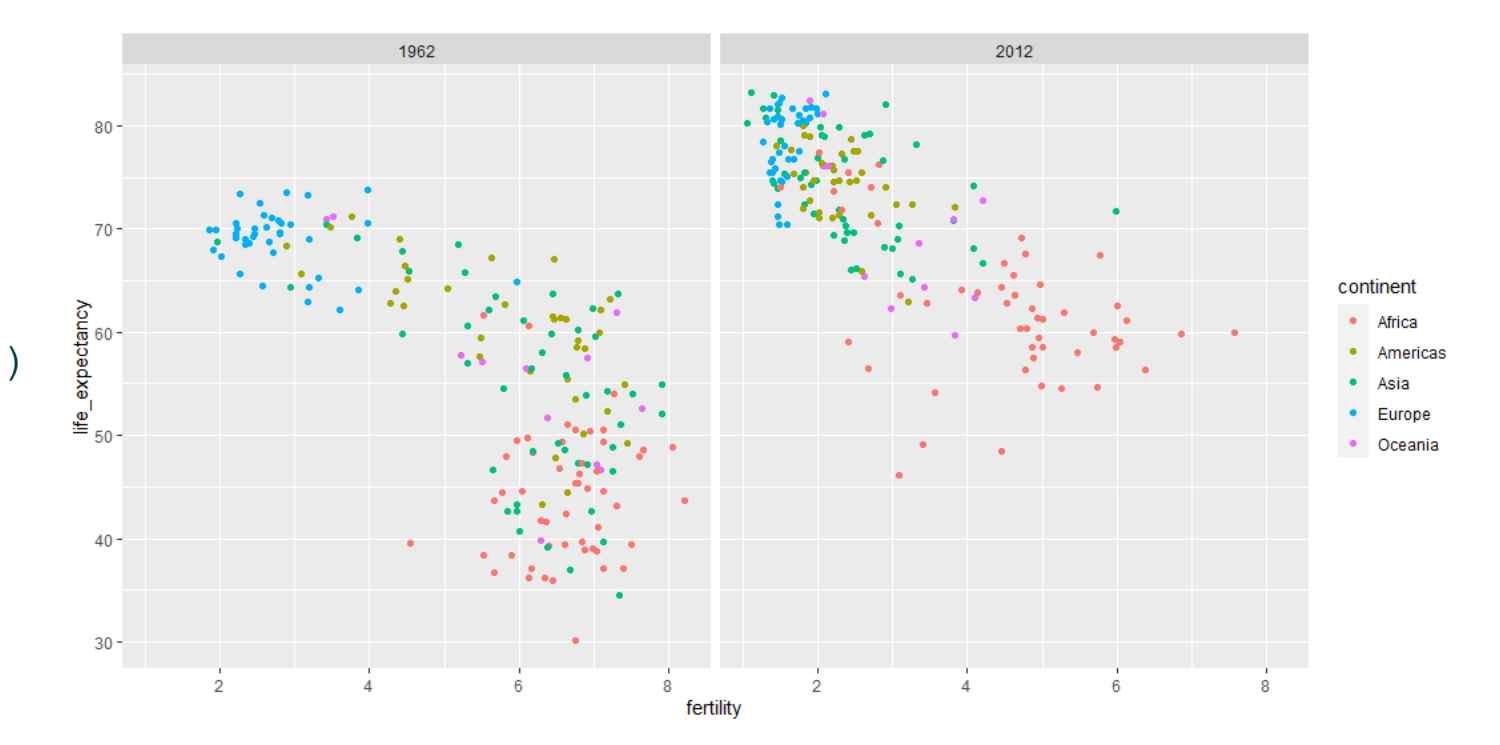

#### **Gapminder Life Expextanct and Fertility**

o To observe this improvement over multiple years, we can add more years to our plot.

o **facet\_wrap() function**

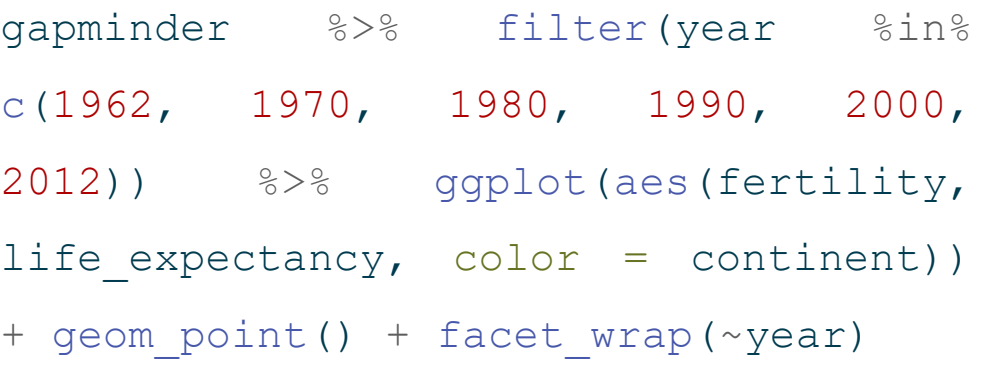

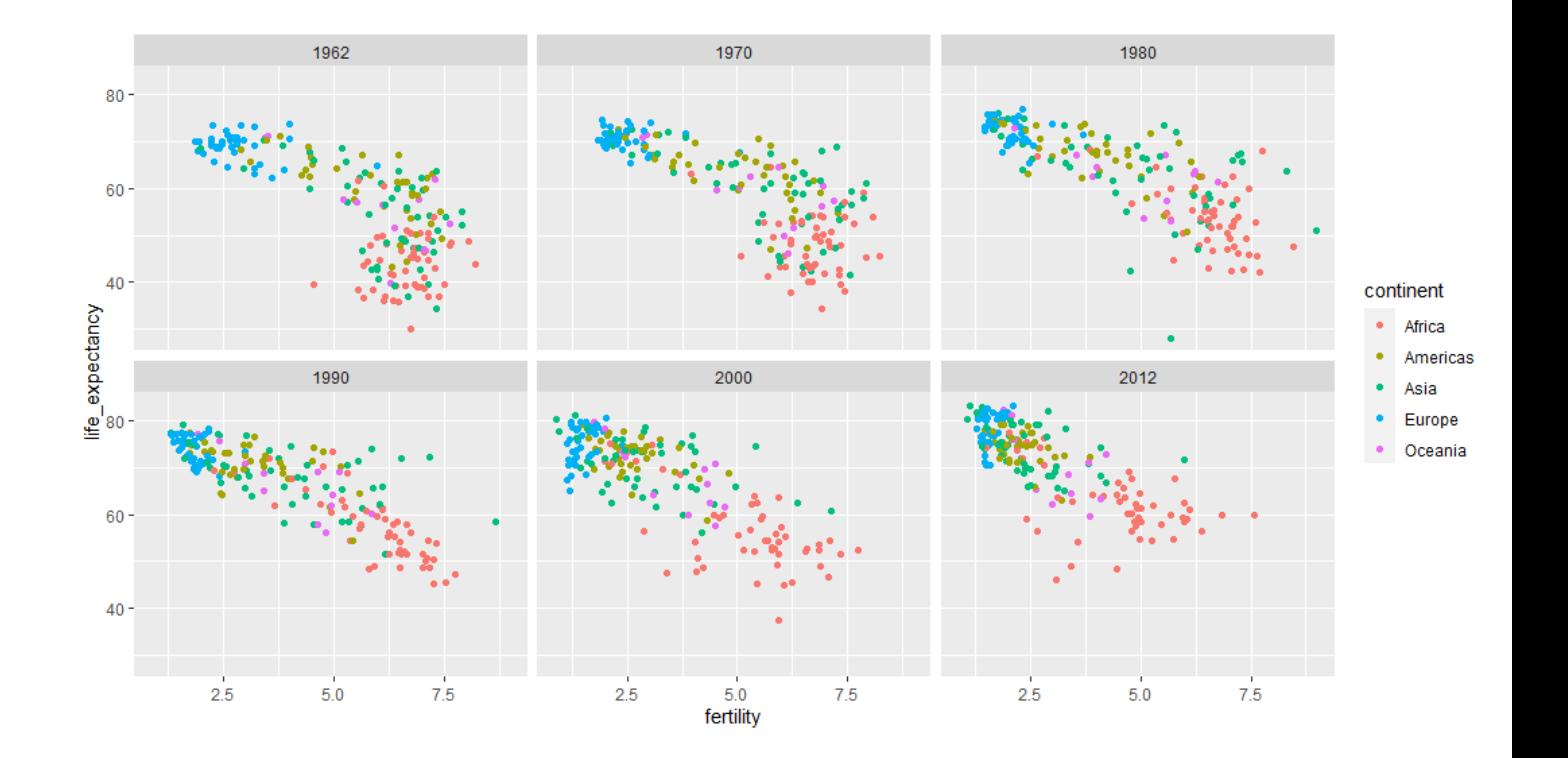

#### **Gapminder Fertility Over Years**

#### **Time Series Plot**

gapminder %>% filter(country == "United States") %>%

ggplot(aes(x=year, y=fertility)) + geom\_line()

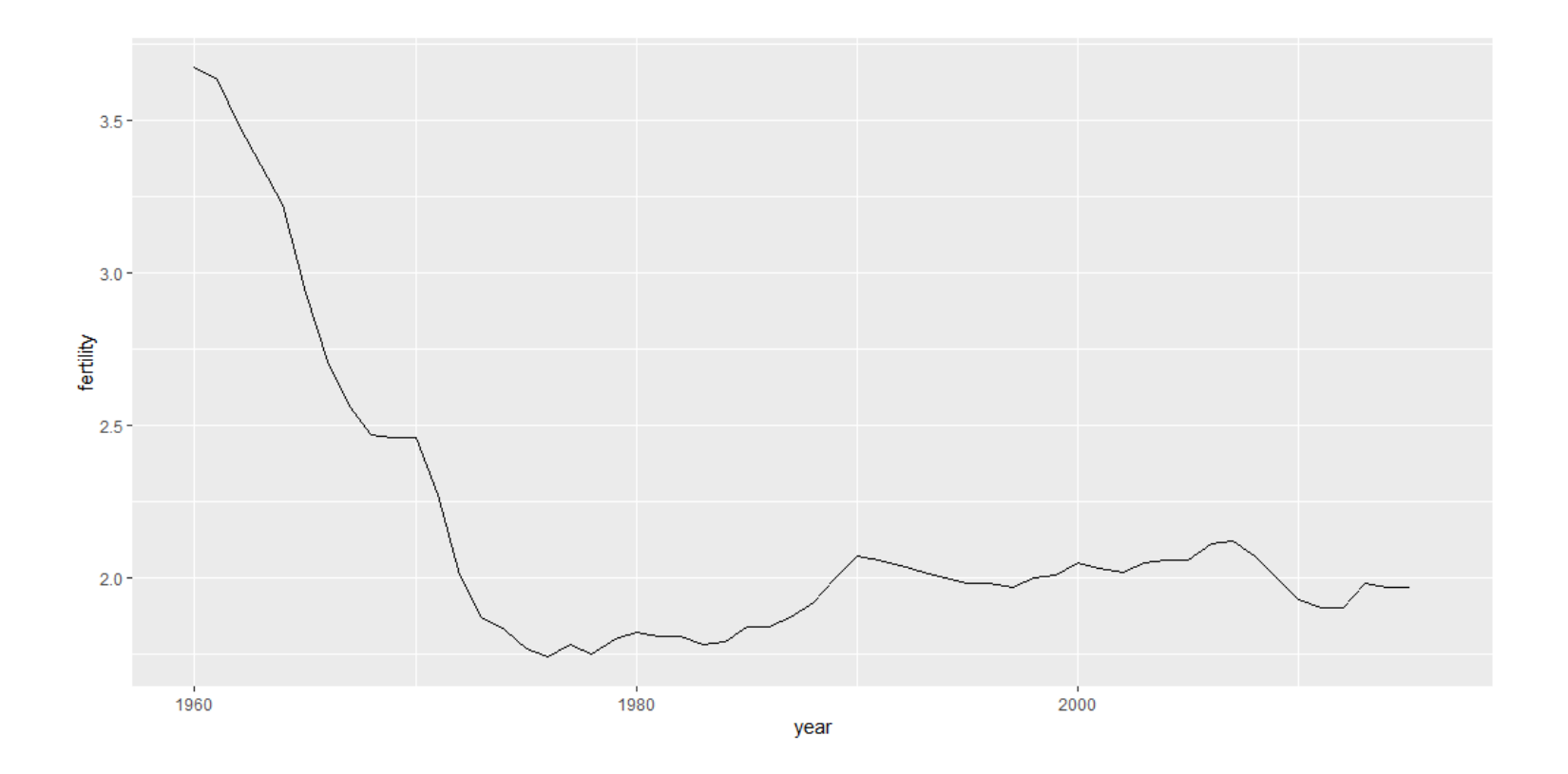

#### **Gapminder Fertility Over Years**

 $\circ$  The good thing about using colors is that ggplot automatically groups data with color mapping.

```
countries <- c("South Korea", "Germany")<br>qapminder %>% filter(country %in%
gapminder %>% filter(country %in%
countries) %>% ggplot(aes(year, 
fertility, color = country) +
geom_line()
```
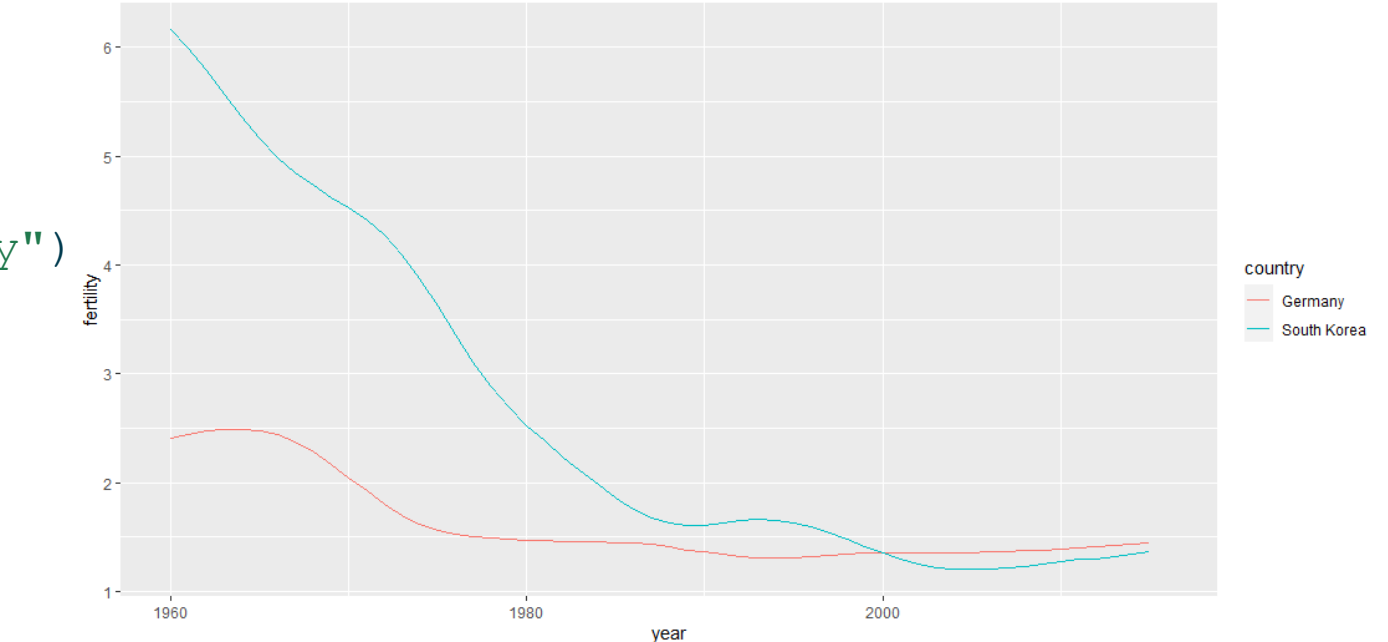

Let us look at life expectancy.

```
countries <- c("South Korea", "Germany")
gapminder %>% filter(country %in%
countries) %>% ggplot(aes(year, 
life expectancy, color = country)) +
geom_line()
```
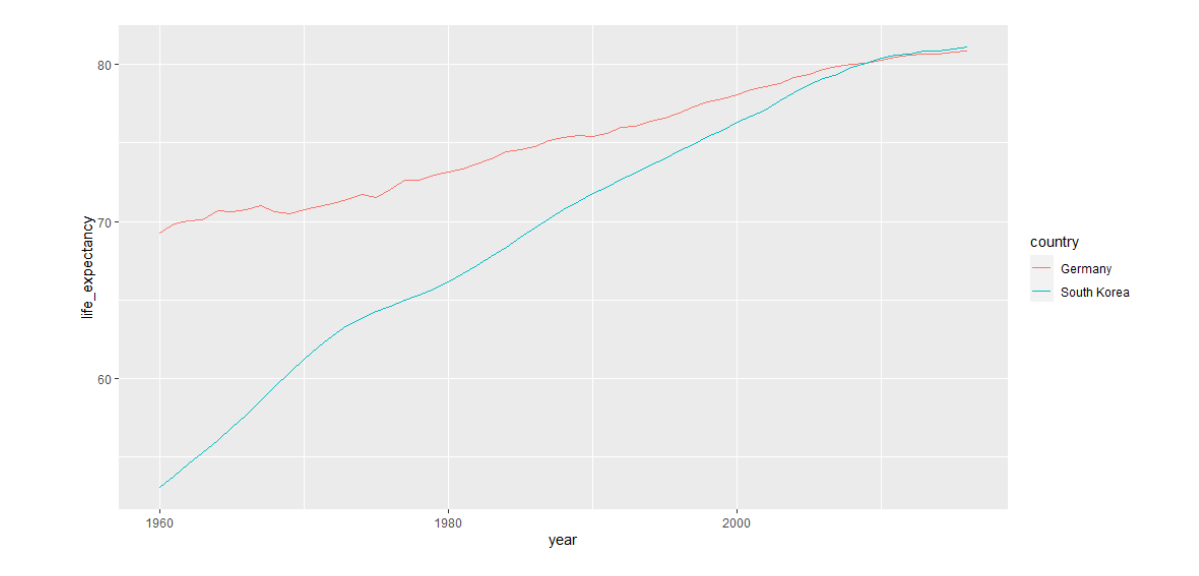

#### **Gapminder Box Plots**

past  $year = 1970$  $p \leq -$  gapminder %>% filter(year == past year & !is.na(gdp)) %>% ggplot(aes(region, dollars per day))

 $p + q$ eom boxplot() + theme(axis.text.x = element text(angle = 90, hjust = 1))

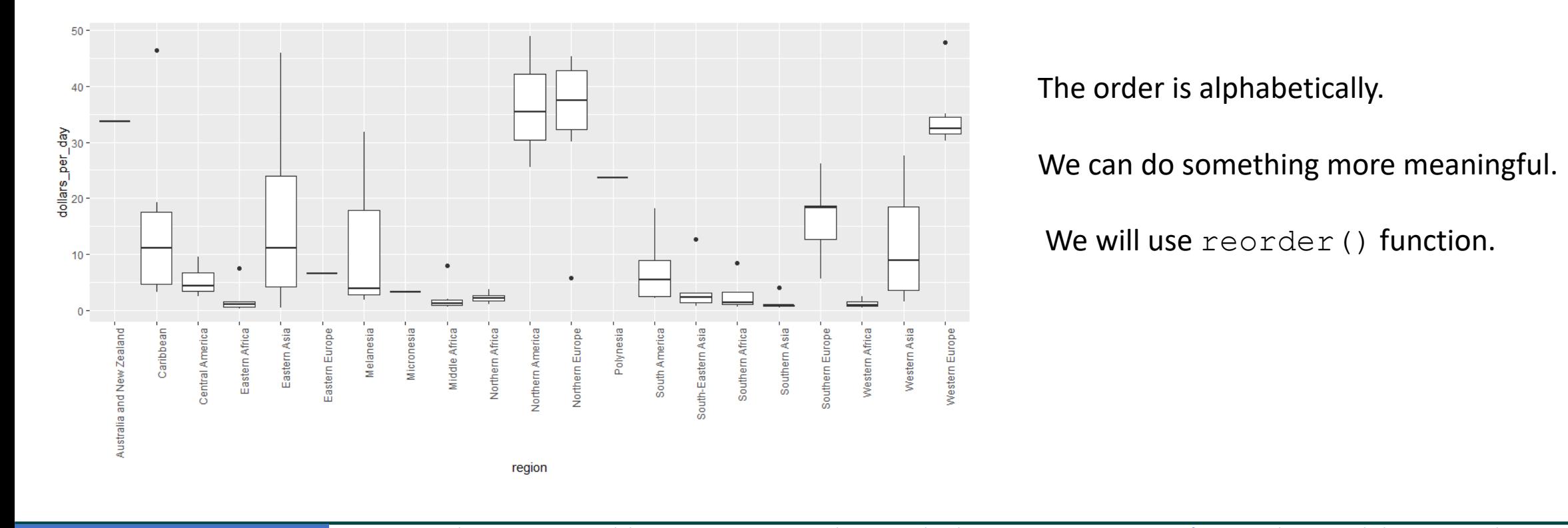

#### **Gapminder Box Plots**

#### **Reorder regions by their median income levels**

past year  $= 1970$ 

```
p <- gapminder %>% filter(year ==
past year \& !is.na(qdp)) \>\&mutate(region = reorder(region, 
dollars_per_day, FUN = median)) %>%
ggplot(aes(region, dollars per day,
fill = continent)) + geom boxplot() +
theme(axis.text x = element text(angle)= 90, hjust = 1)) + xlab("")
```
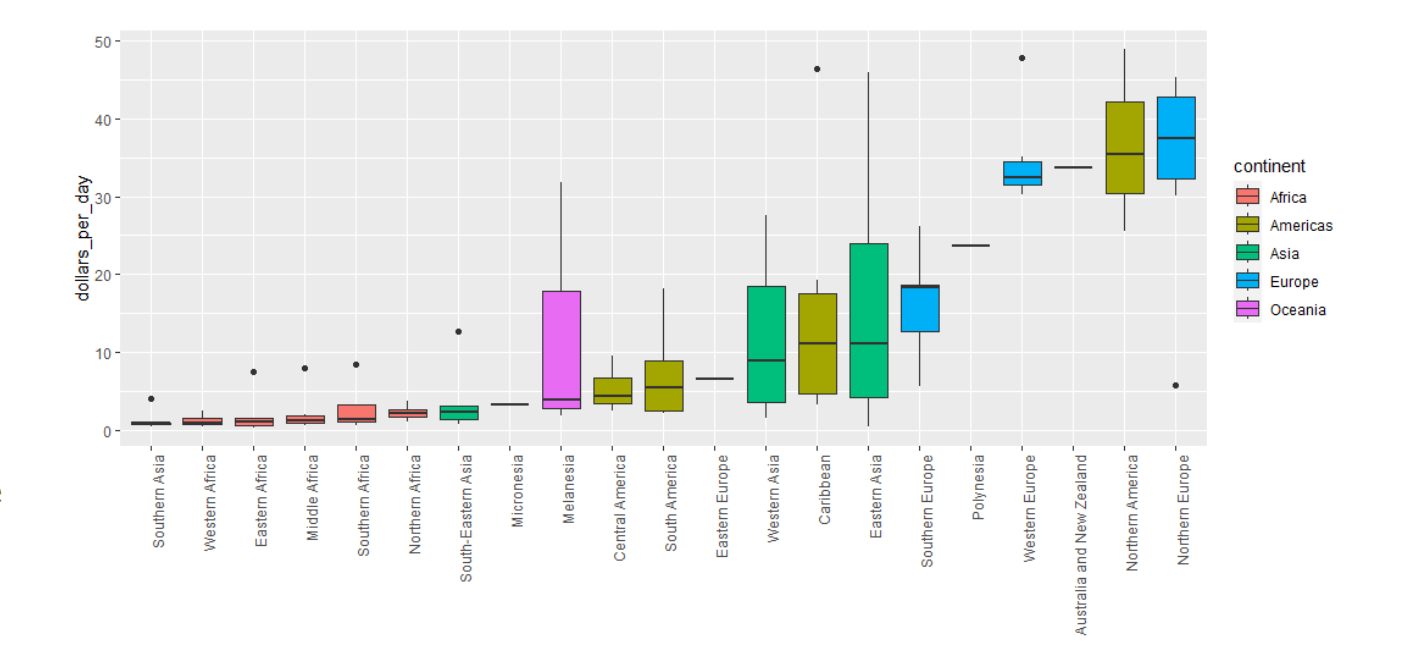

p

#### **Gapminder Box Plots**

#### **Change scale to log scale**

 $p + scale_y$  continuous (trans = "log2")

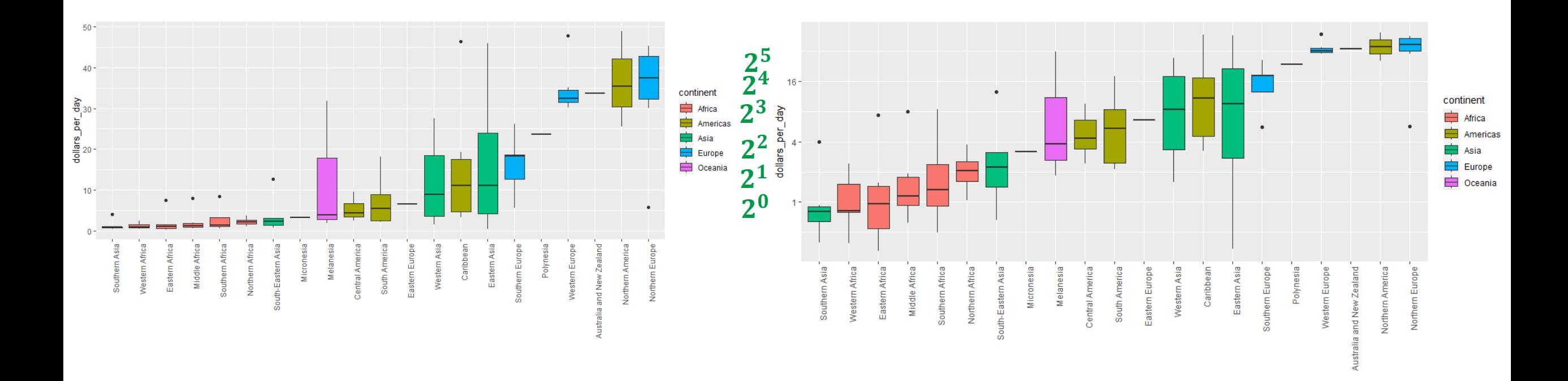

#### **Gapminder Comparing Distributions**

In order to compare two years, we need to make sure that the list of countries are the same in these two years.

country list  $1$  <- gapminder %>% filter(year == 1970 & !is.na(dollars per day)) %>% .\$ country

country list  $2 < -$  gapminder  $8>8$  filter(year == 2010 & !is.na(dollars per day))  $8 > 8$  . \$ country

country list  $\le$  intersect(country list 1, country list 2)

#### **Gapminder Comparing Distributions**

#### **Ease comparisons**

```
p <- gapminder %>% filter(year %in% c(1970, 
2010) & country %in% country_list) %>%
mutate(region = reorder(region, 
dollars per day, FUN = median)) 8>8 ggplot()
+ theme(axis.text.x = element text(angle =
90, hjust = 1)) + xlab(" ") +
scale y continuous (trans = "log2")
```

```
p + geom_boxplot(aes(region, dollars_per_day, 
fill = factor(year))
```
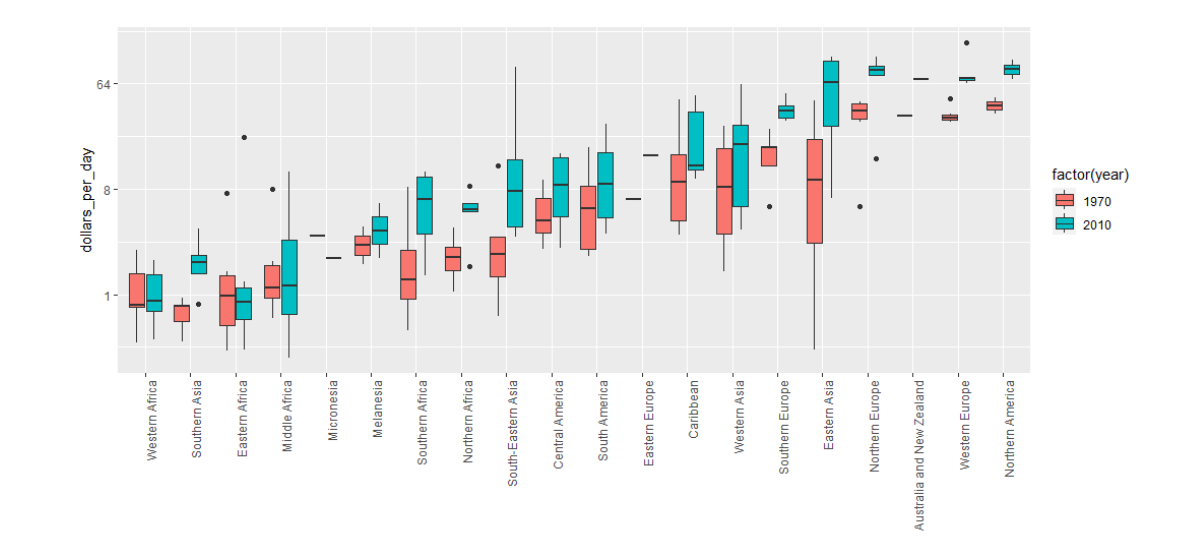

## <span id="page-17-0"></span>Data Visualization

# Principles

- o Some general principles we can use as guidelines for effective data [visualization.](https://www.youtube.com/watch?v=Ssso_5X1UPs)
- o Based on a talk of [Karl Broman's Creating effective figures and tables](https://www.youtube.com/watch?v=Ssso_5X1UPs)
- o Class notes from Peter Aldhous[' Introduction to Data Visualization Course](https://www.peteraldhous.com/ucb/2014/dataviz/index.html)
- o Our course book [Rafael A. Irizarry's Introduction to Data Science Book](https://rafalab.dfci.harvard.edu/dsbook/)

 $\blacktriangleright$ 

#### **Approaches to visualize data**

- o position
- o aligned lengths
- o angles
- o area

#### o brightness

o color hue

o Suppose that we want to report the results from two polls,

asking what's your browser preference.

- o The polls were taken in 2000, and then in 2015.
- o Here, for each year, we are simply comparing five quantities and five percentages.
- o A widely used graphical representation of percentages, popularized by Microsoft Excel, is the pie chart.
- o Here's the pie chart for our data. There's two pie charts, one for 2000, one for 2015.

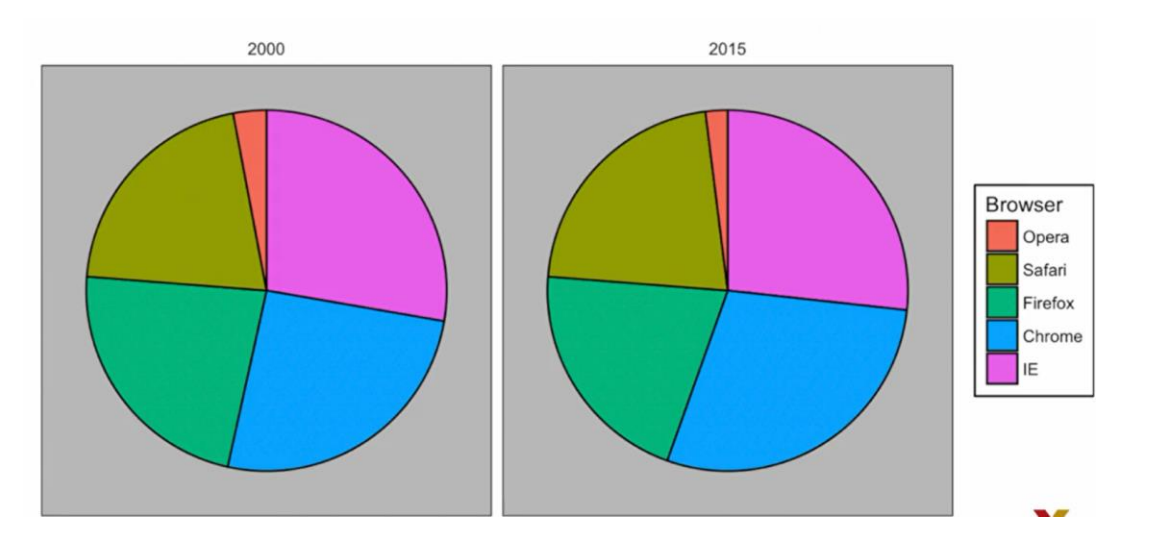

o we're representing quantities with **both areas and angles**, since

each pie slice's angle and area are proportional to the quantity they represent.

o This turns out to be a suboptimal choice, since, as demonstrated by perception studies, humans are not good at precisely

quantifying angles.

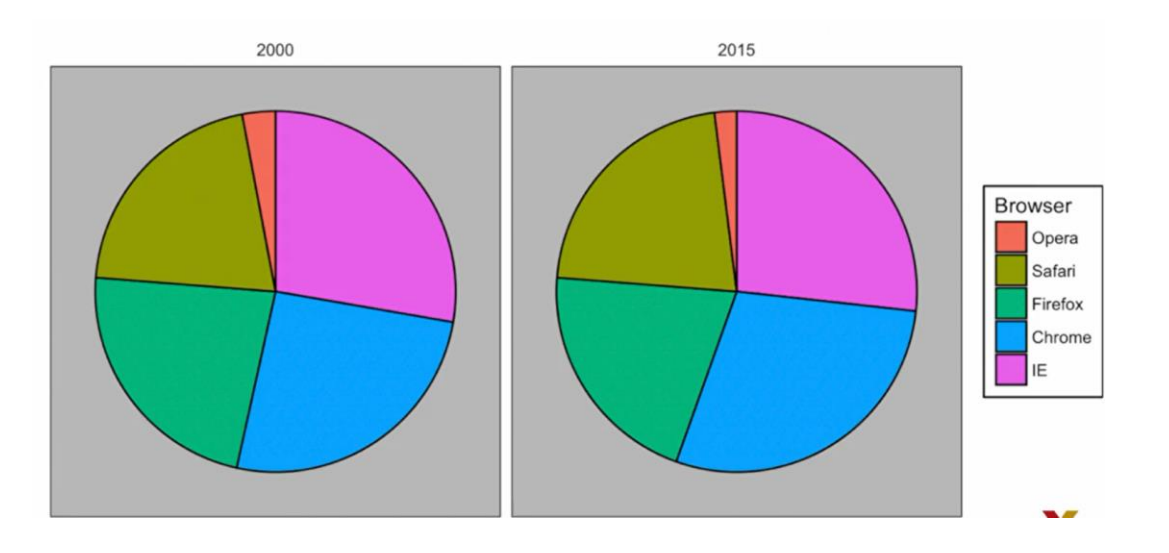

o Humans are even worse when only area is available.

 $\circ$  This makes the donut chart, which only uses area, even worse

than the pie chart.

o Can you determine the actual percentages and rank the browser's popularity?

o Can you see how the percentages changed from 2000 to 2015?

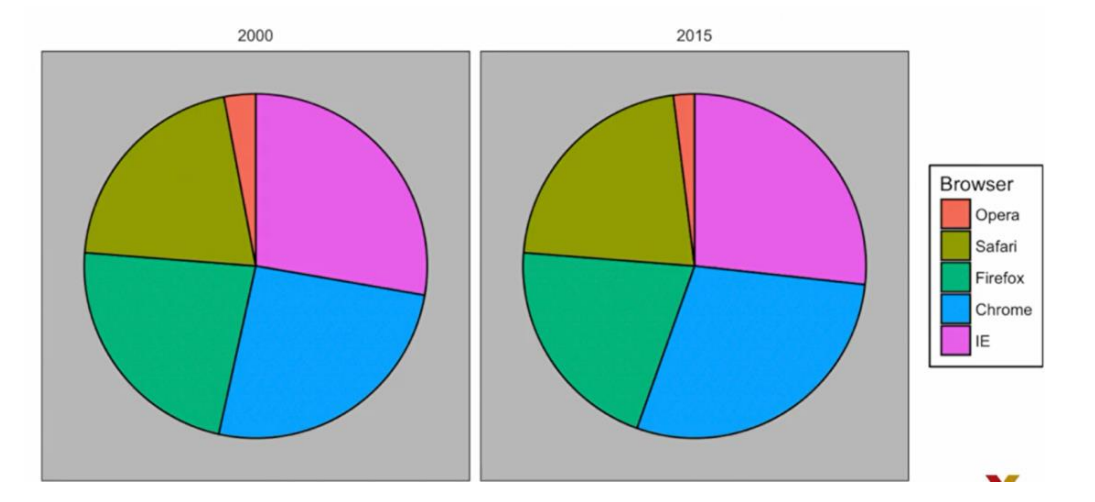

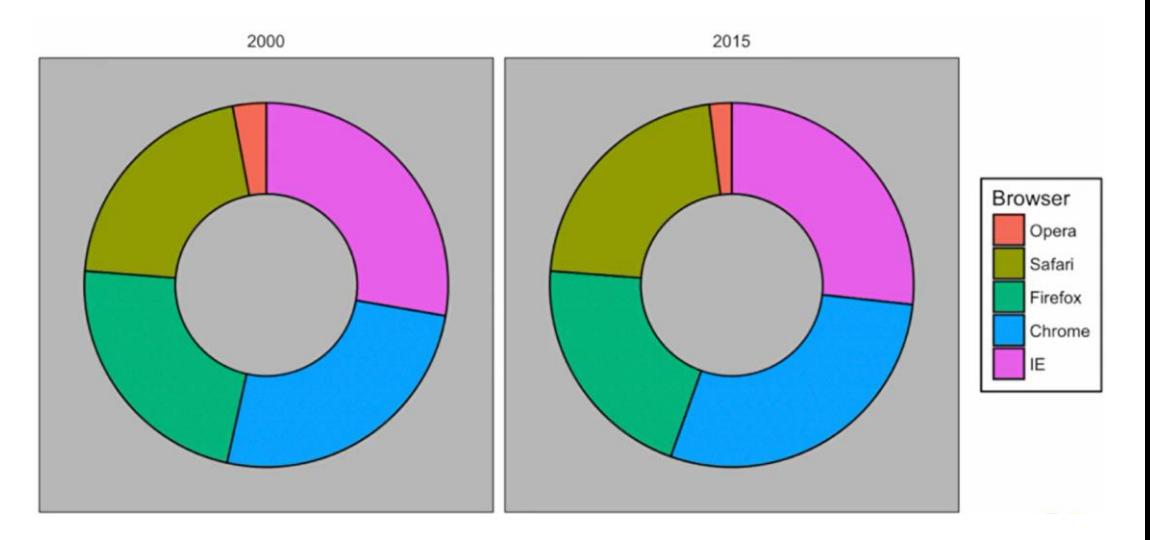

o In this case, simply showing the numbers is not only clearer, but it would save us on print costs if making a paper version of our results.

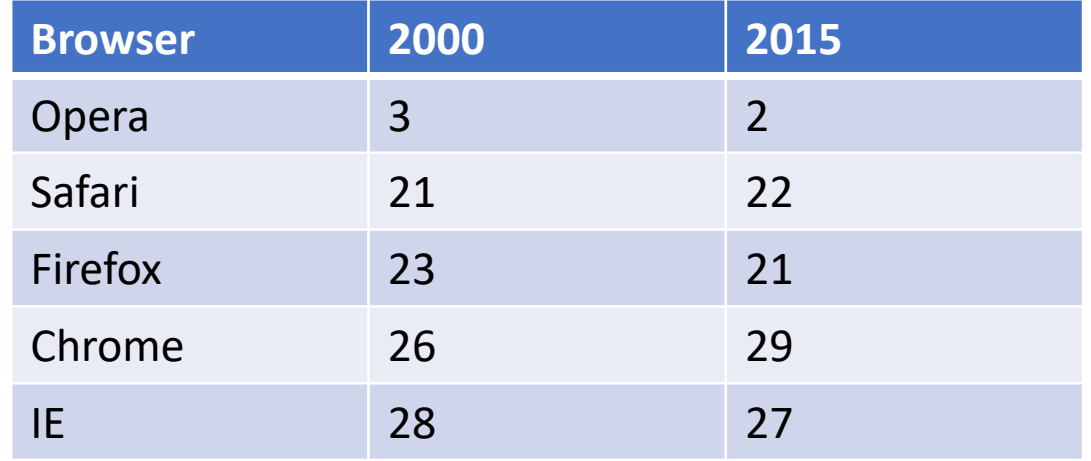

o If we insist on a plot, the preferred way to plot these quantities is to use length and positions since humans

are much better at judging linear measures.

o We can now determine the actual percentages by

following a horizontal line to the y-axis.

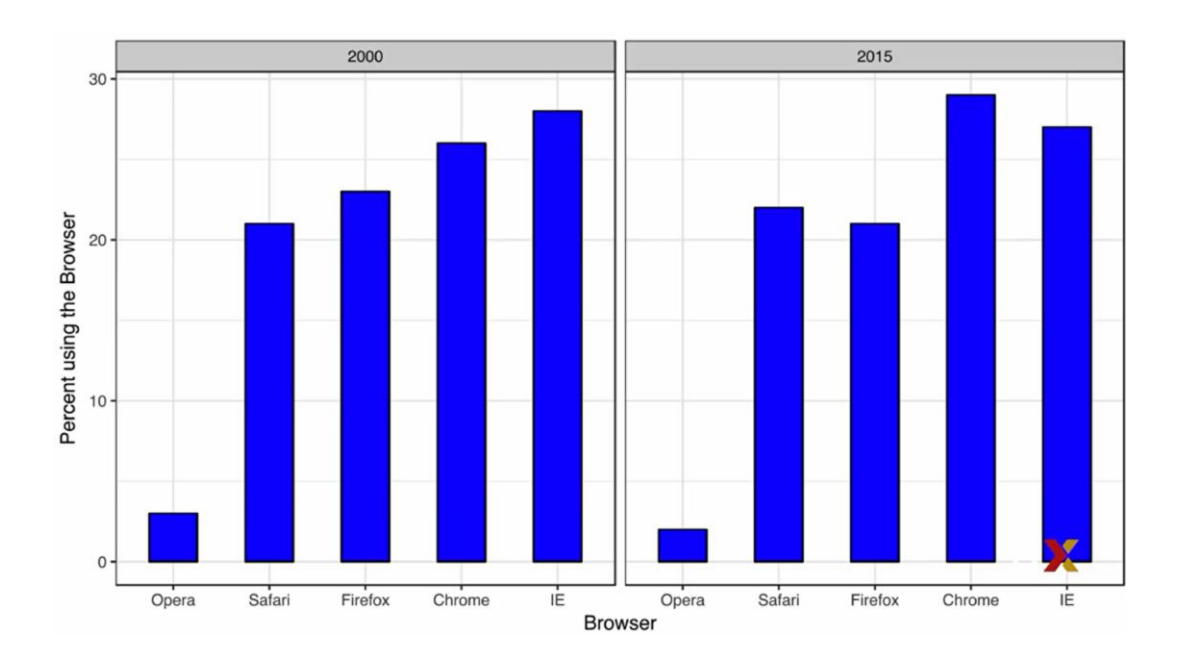

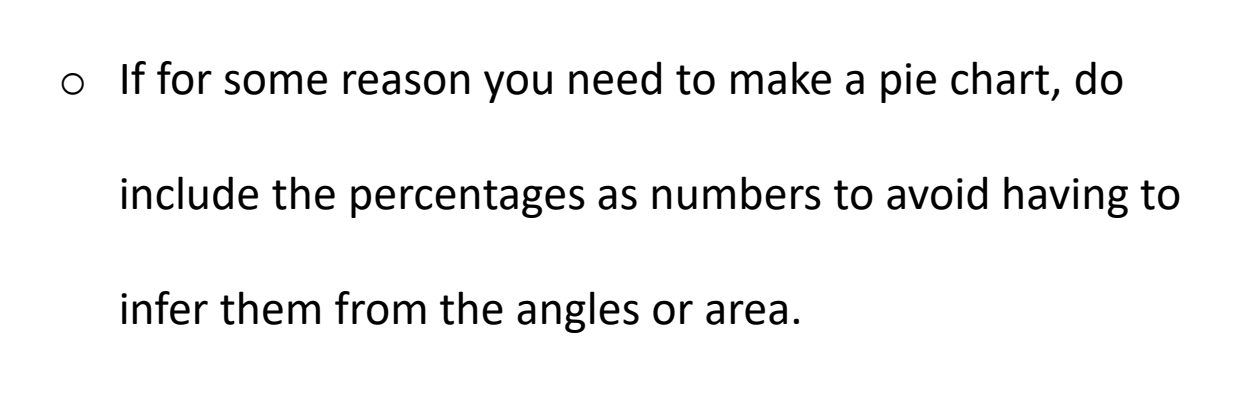

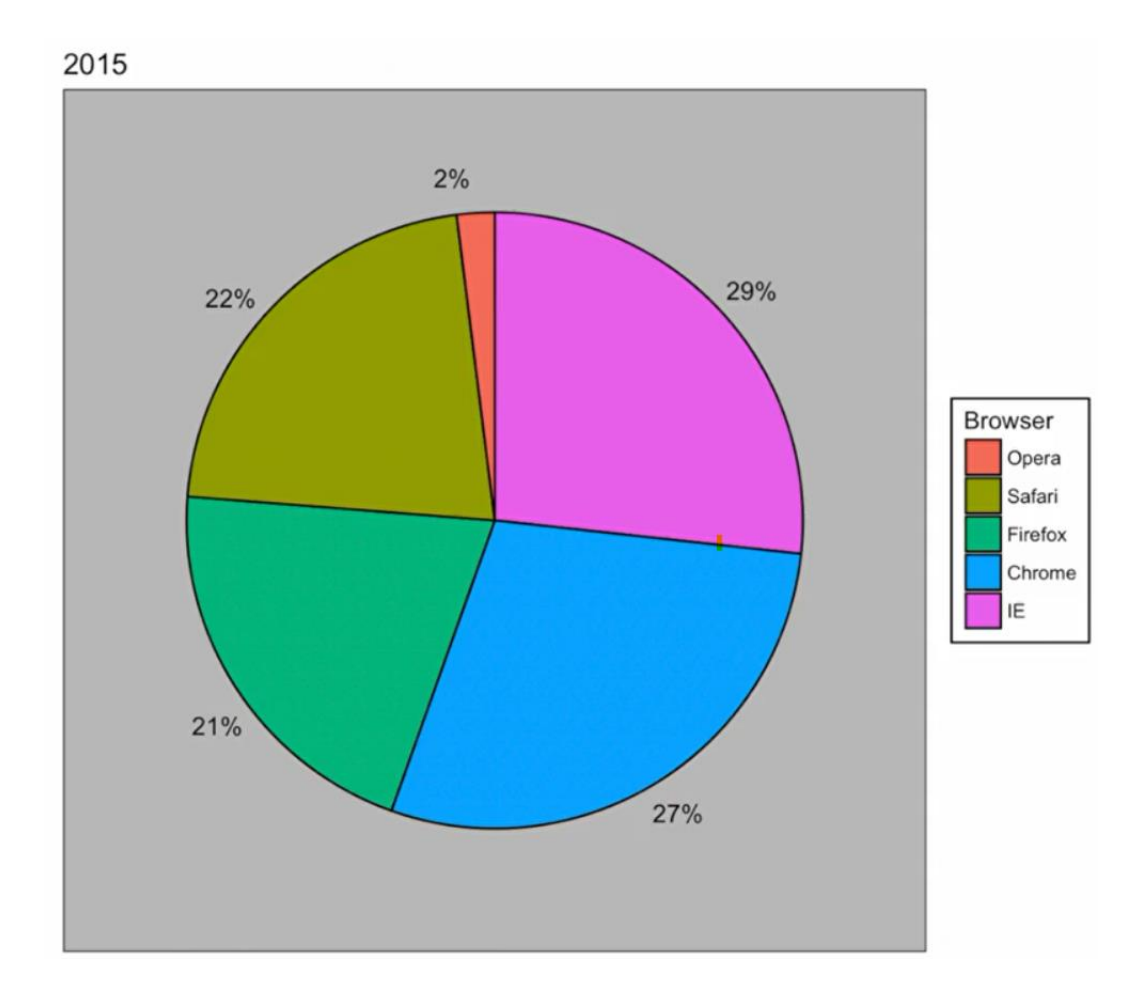

#### **In summary,**

 $\circ$  The preferred way to display quantities in this example: position and length  $>$  angles  $>$  area.

o Brightness and color are even harder to quantify than angles and area. But, as we will see later, they are

sometimes useful when more than two dimensions are being displayed.

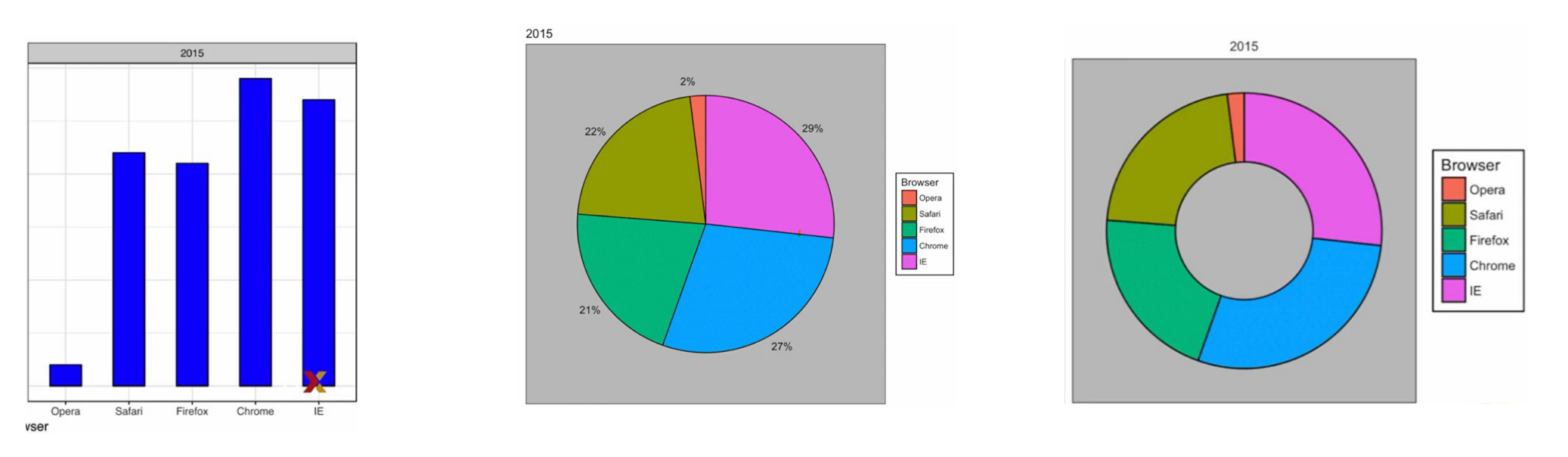

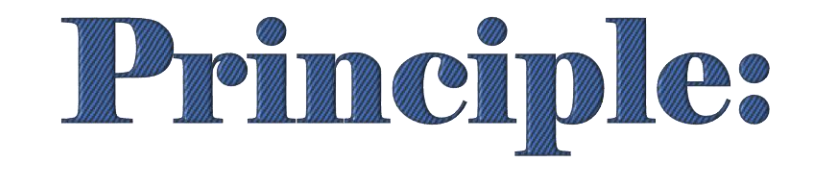

## <span id="page-27-0"></span>Know When to Include 0

o Fox News Example:

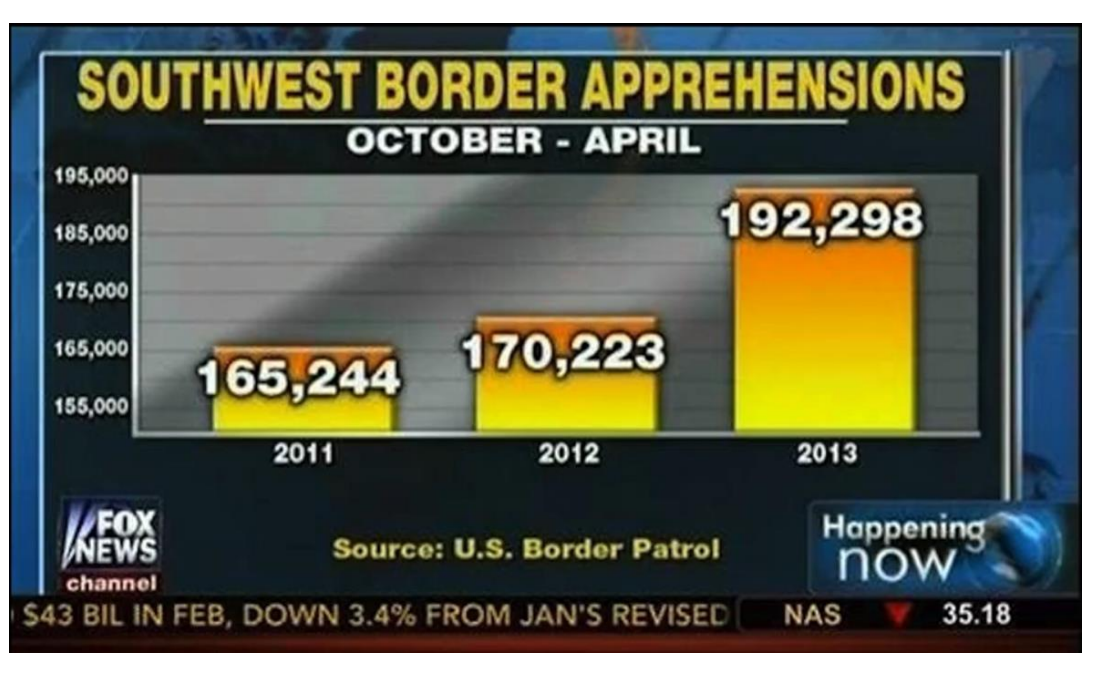

 $\circ$  When using bar plots, it is dishonest not to start the bars at 0.

 $\circ$  This is because by using a bar plot, we are implying the length is proportional to the quantities being displayed. By avoiding 0, relatively small differences can be made to look much bigger than they actually are.

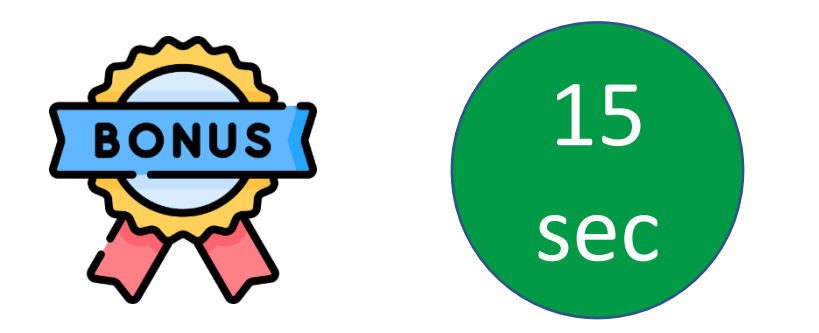

o This approach is often used by politicians or media organizations trying to exaggerate the difference

o Fox News Example:

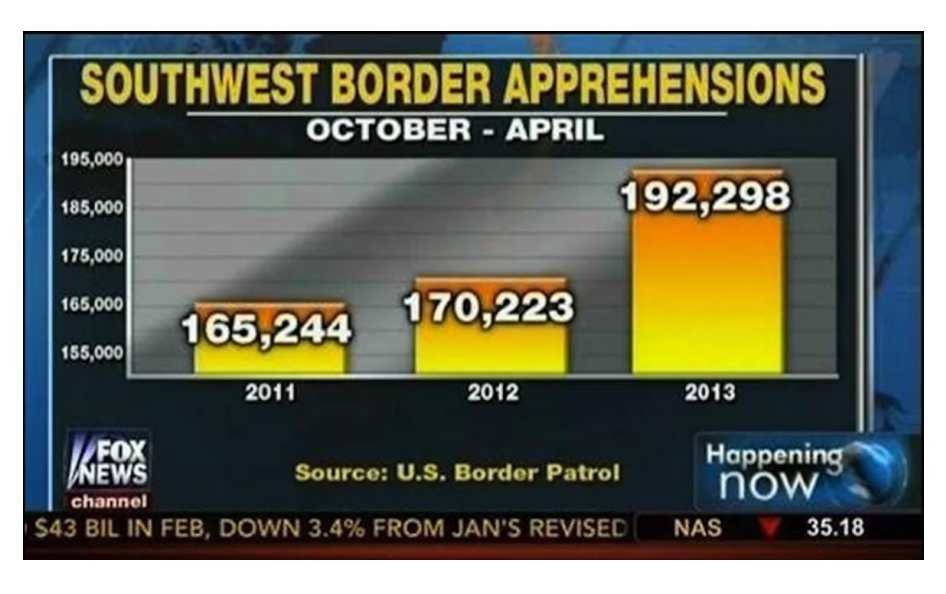

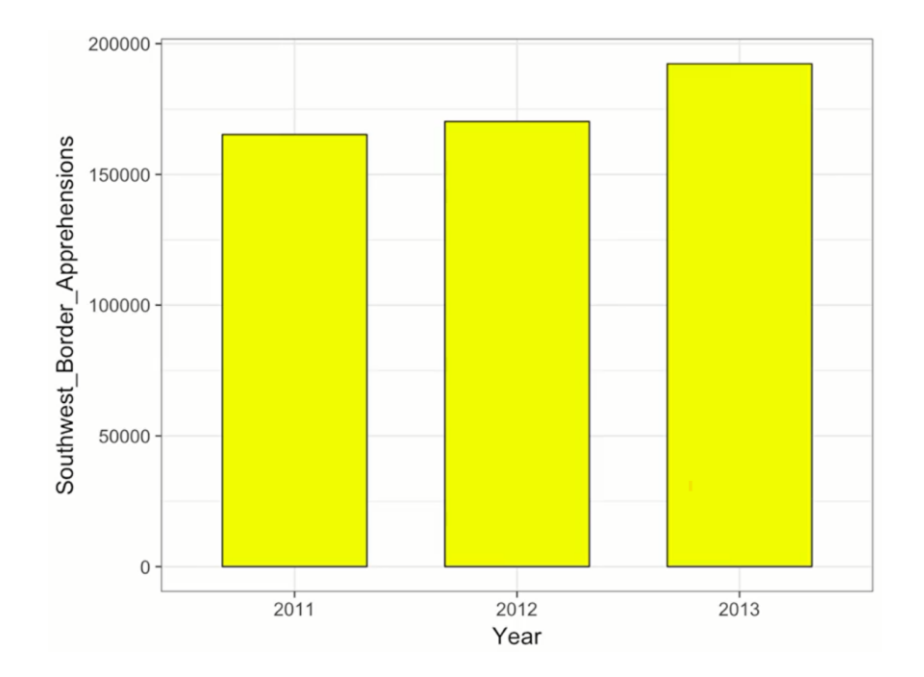

- o Look how much bigger the 2013 bar looks compared to the 2011.
- o They have only increased by about **16%.**
- o Starting the graph at 0 illustrates this clearly. This is what it looks like if the plot includes 0.

#### Another Fox News Example:

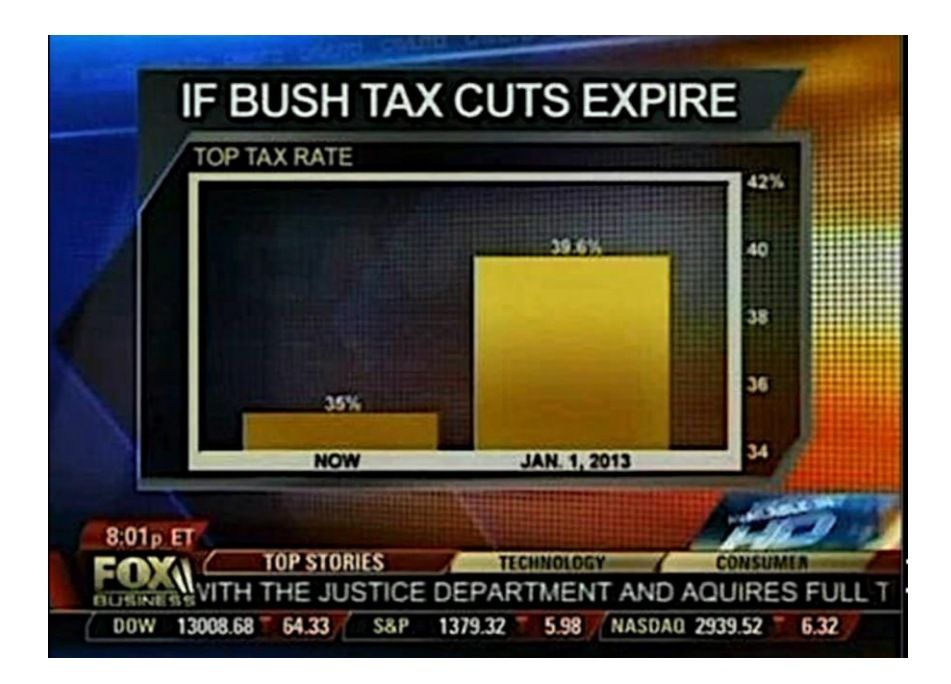

We look at the bar plots, it looks like the January 1, 2013 is about 5 times bigger than the now bar plot.

#### Top Tax Rate If Bush Tax Cut Expires

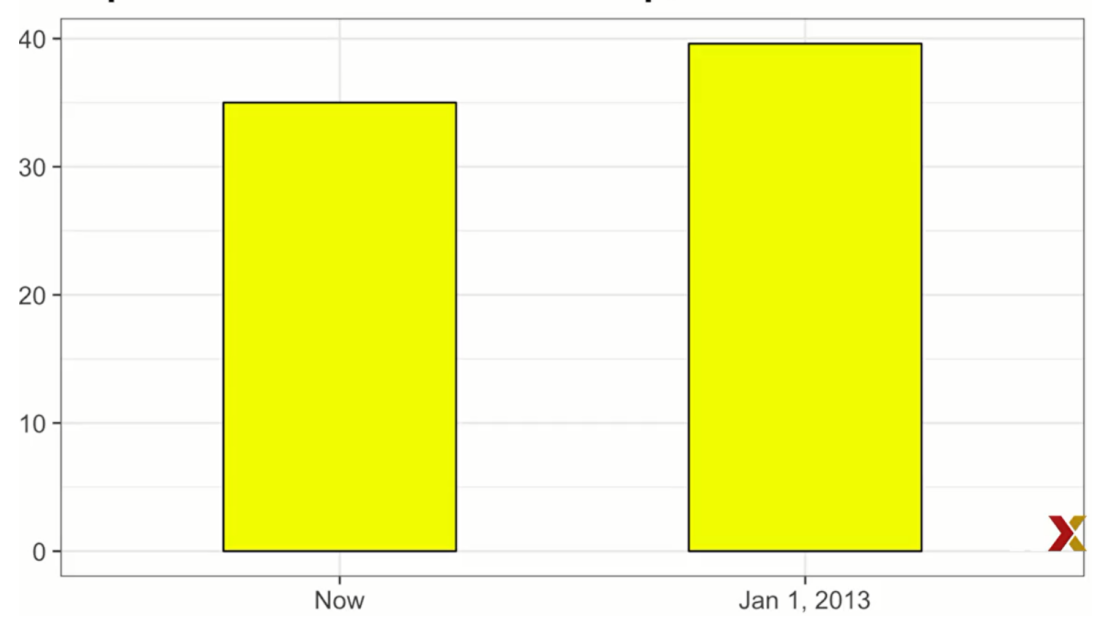

 $\Omega$  $\Omega$ 

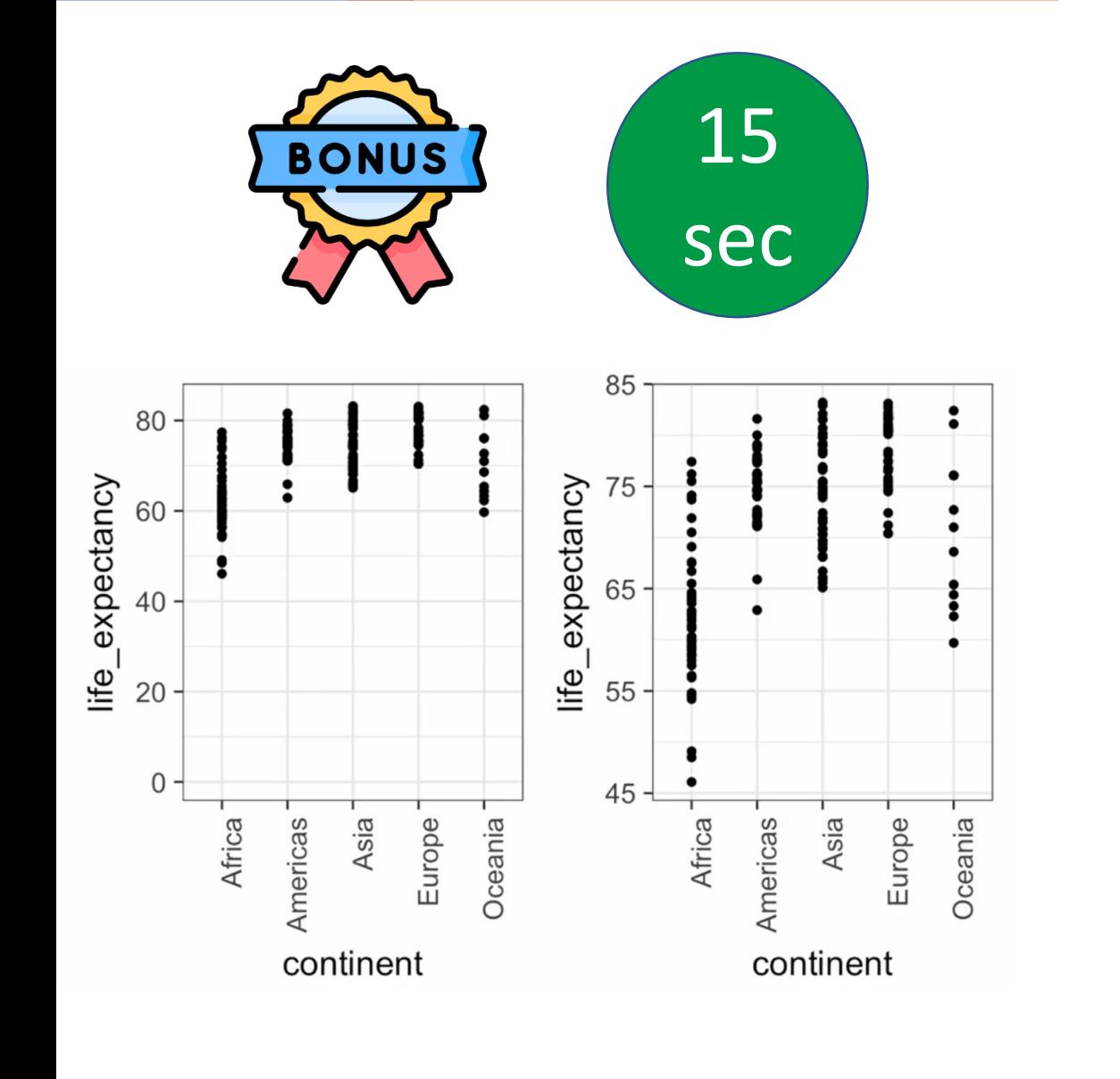

o The space between 0 and 43 adds no information and makes

it harder to appreciate the between and within variability.

o When using position rather than length, then it's not

necessary to include 0.

o For example, when we want to compare differences between

groups relative to the variability seen within the groups.

o Here's an illustrative example showing the country average

life expectancies, stratified into continents, in 2012.

o When using position rather than length, then it's not necessary to include 0.

o For example, when we want to compare differences between groups relative to the variability seen within the groups.

o Here's an illustrative example showing the country average

life expectancies, stratified into continents, in 2012.

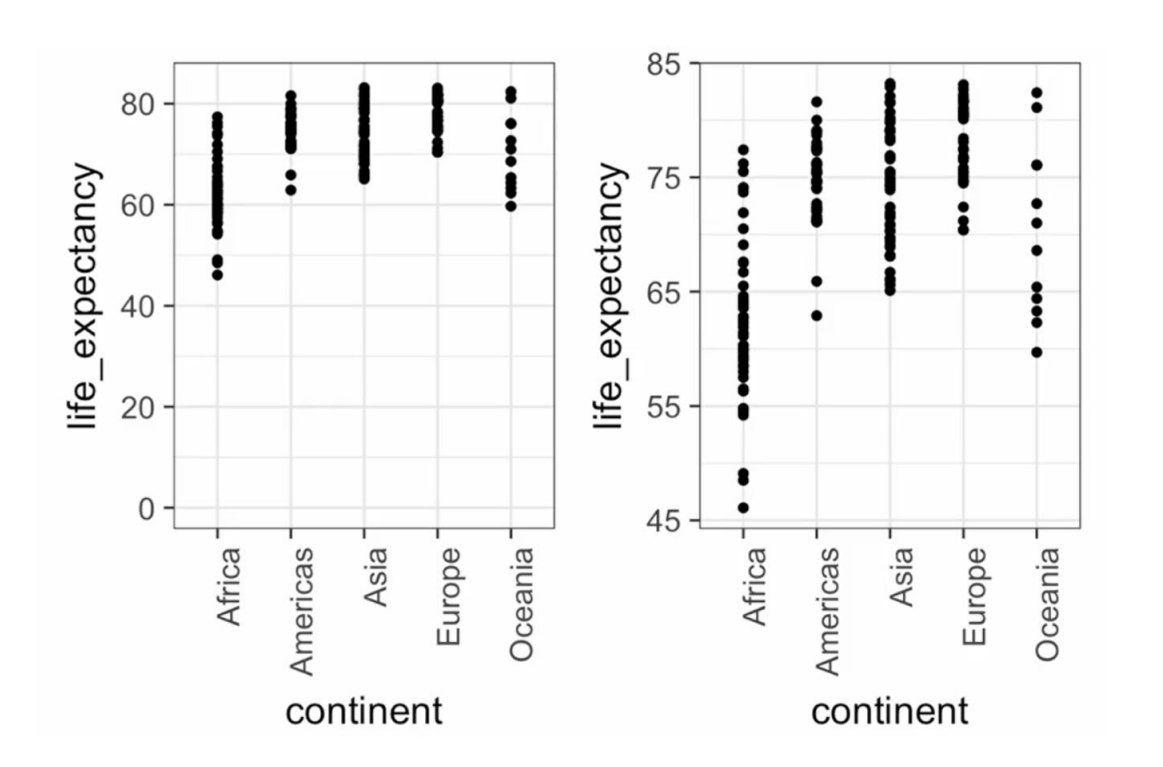

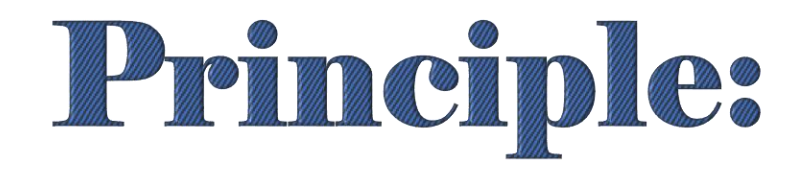

## <span id="page-33-0"></span>Do Not Distort Quantities

**Compare the US GDP to the GDP of four competing nations.**

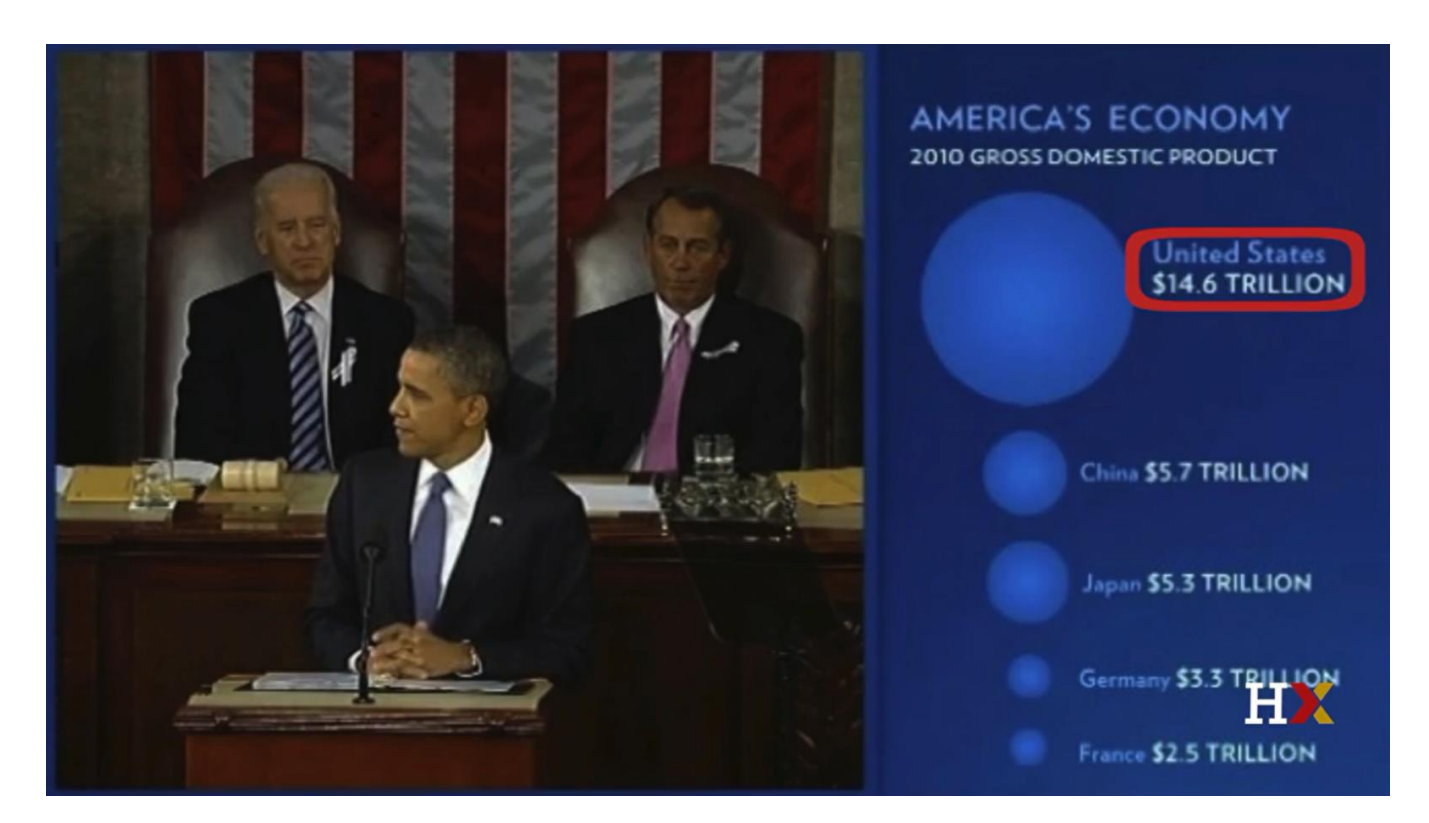

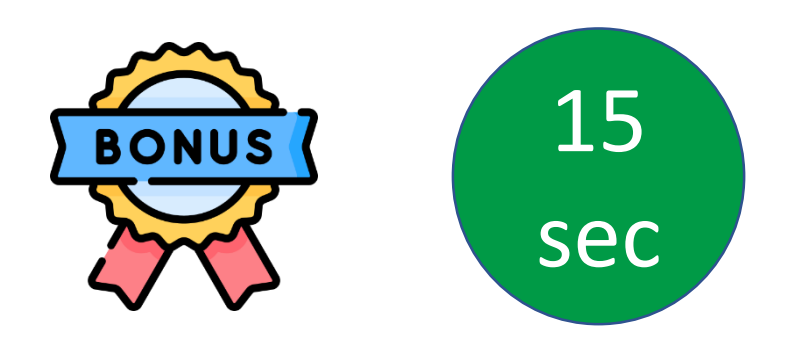

- o Note that judging by the area of the circles, the US appears to have an economy over 5 times larger than China, and over 30 times larger than France.
	- o However, when looking at the actual numbers, one sees that this is not the case. The actual ratios are 2.6, and 5.8 times bigger than China and France respectively.

#### **Principles Do not distort quantities**

 $\circ$  The reason for this distortion is that the radius, rather than

the area, was made to be proportional to the quantity, which implies that the proportions between the areas is squared. So 2.6 turns into 6.5, and 5.8, turns into 34.1.

o Here's a comparison of the circles we get if we make the values proportional to the radius, that's on the left, and so the area, that's on the right.

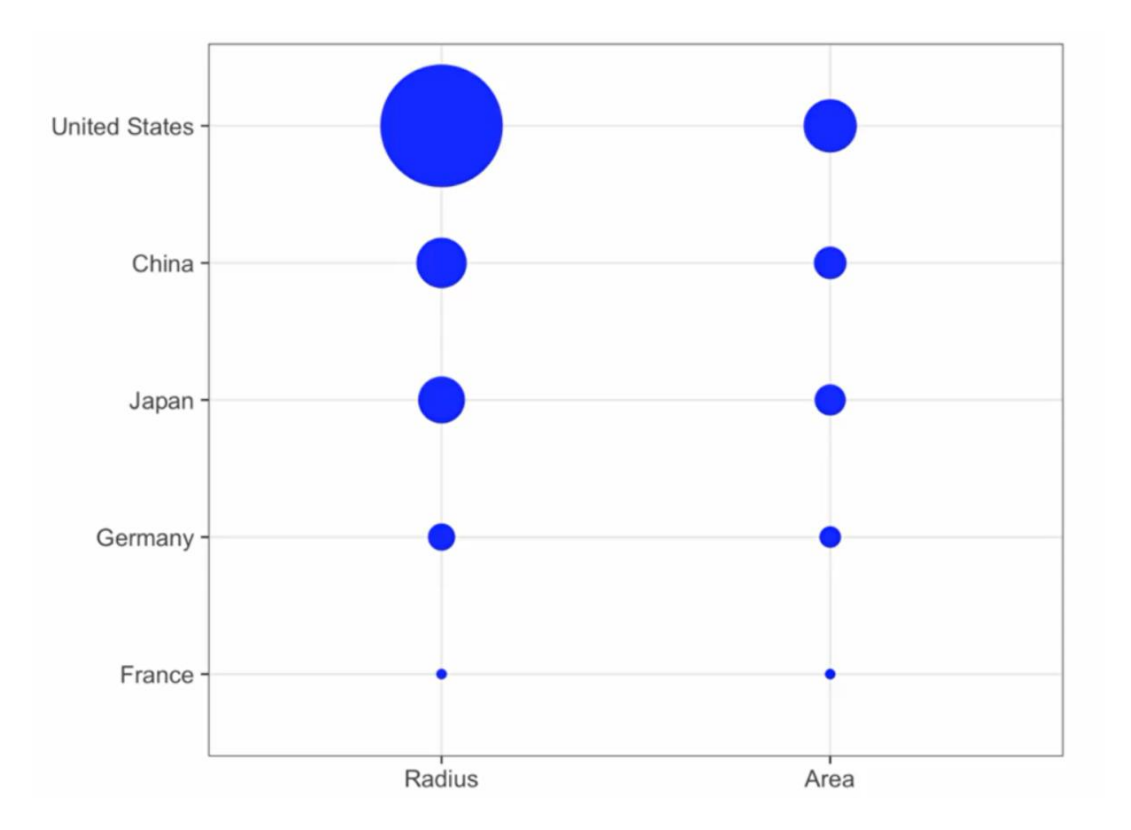
## **Principles Do not distort quantities**

o Not surprisingly, ggplot defaults to using area rather than

the radius.

o Of course, in this case, we really should not be using area at

all, since we can use position and length. Here's the bar plot

comparing the GDPs.

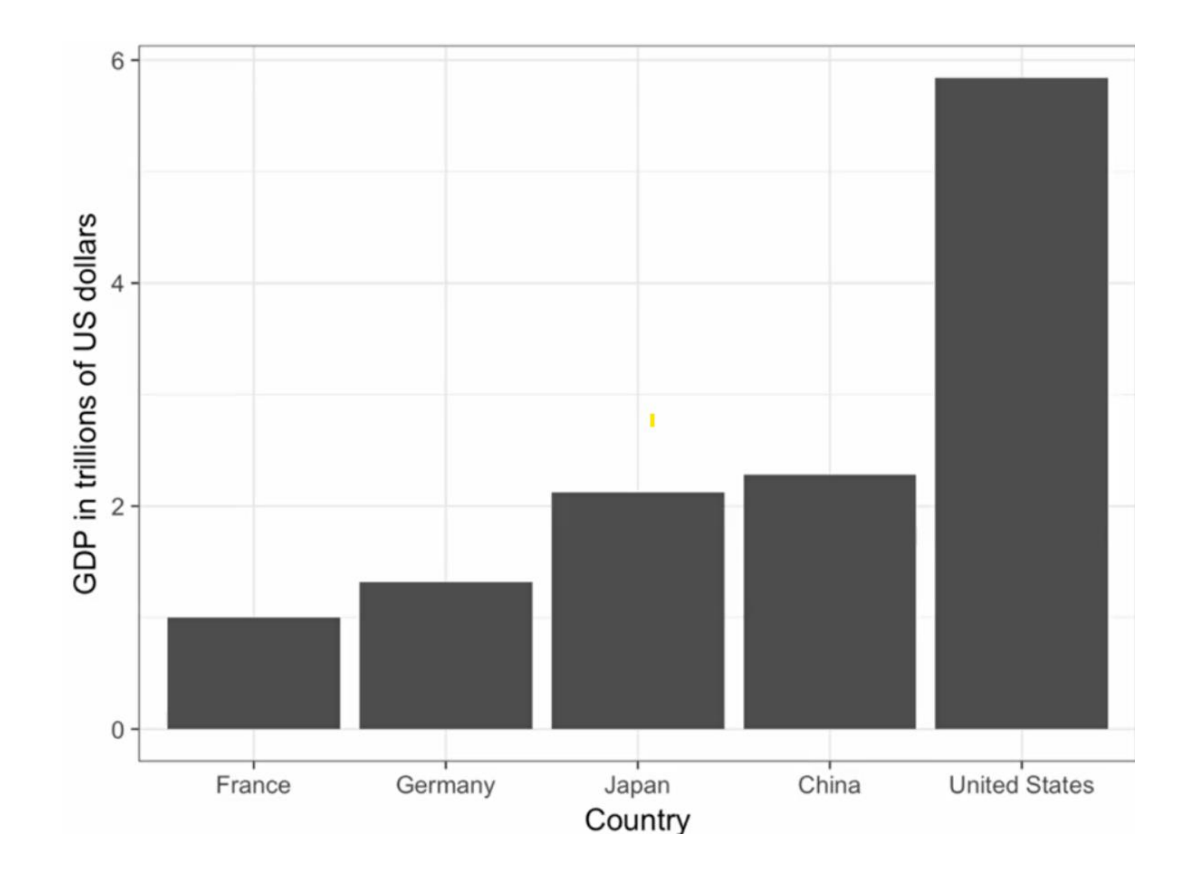

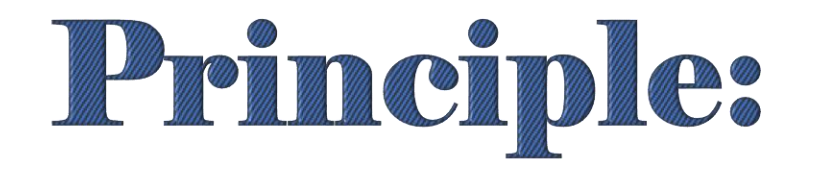

# <span id="page-37-0"></span>Order by a Meaningful Value

**38/72** [Review](#page-3-0) [Principles](#page-17-0) [Including 0](#page-27-0) [Distorting](#page-33-0) [Order](#page-37-0) [Show the Data](#page-41-0) [Axes](#page-48-0) [Transform](#page-52-0) [Adjacent](#page-57-0) [Third](#page-61-0) [Case Study](#page-64-0) [3D](#page-70-0)

o When one of the axes is used to show categories, as done bar plots, the default ggplot behavior is to order the categories alphabetically.

o We rarely want to use alphabetical order. It's arbitrary.

 $\circ$  Instead, we should order by a meaningful quantity using  $\texttt{reorder}$  () function

## **Principles Order by a meaningful value**

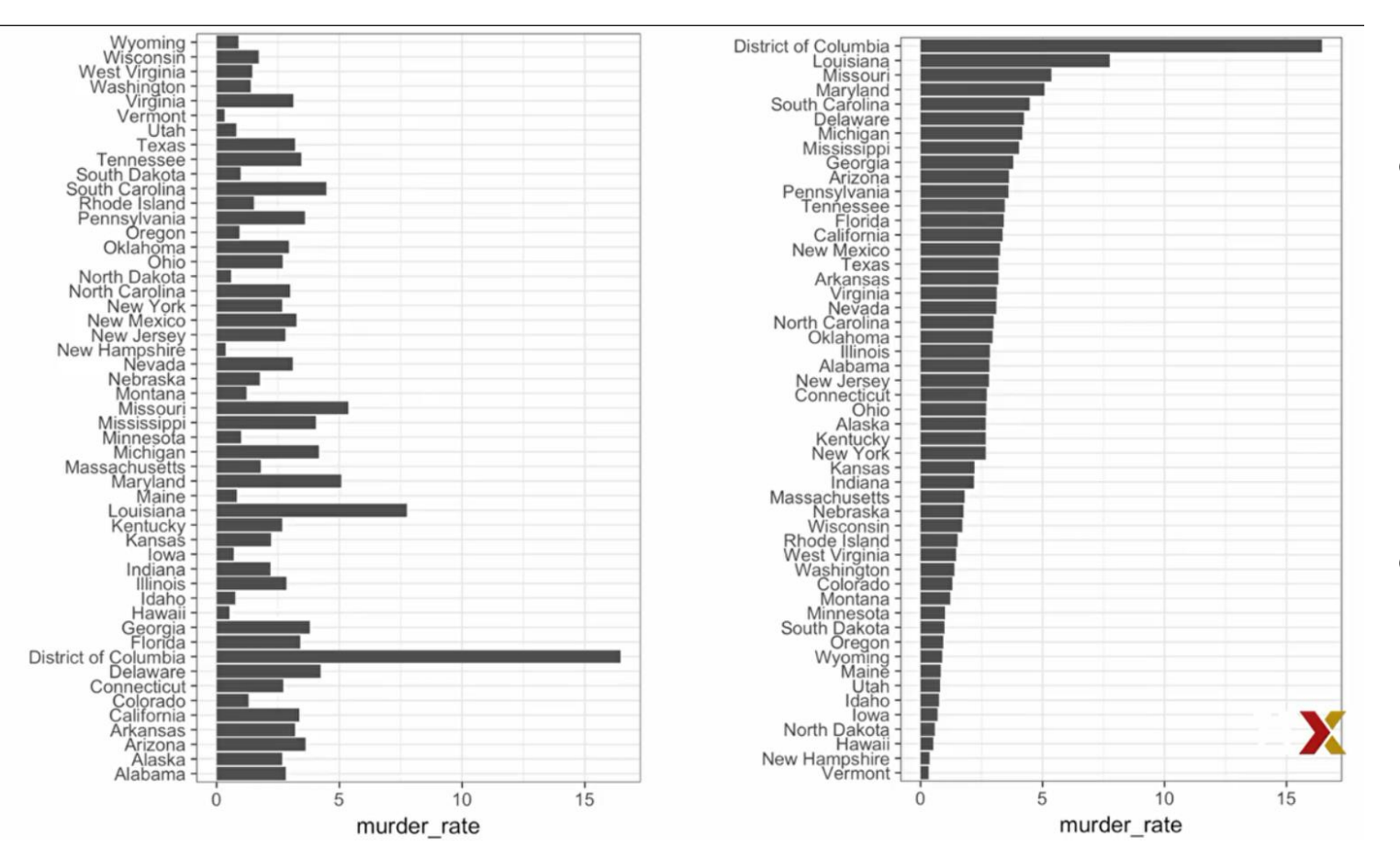

 $\circ$  To appreciate how the right order can help convey a message, suppose we want to create a plot to compare the murder rates across states.

o We're particularly interested in the most dangerous and the safest states.

. . . .

Remember our example related to income distribution across regions.

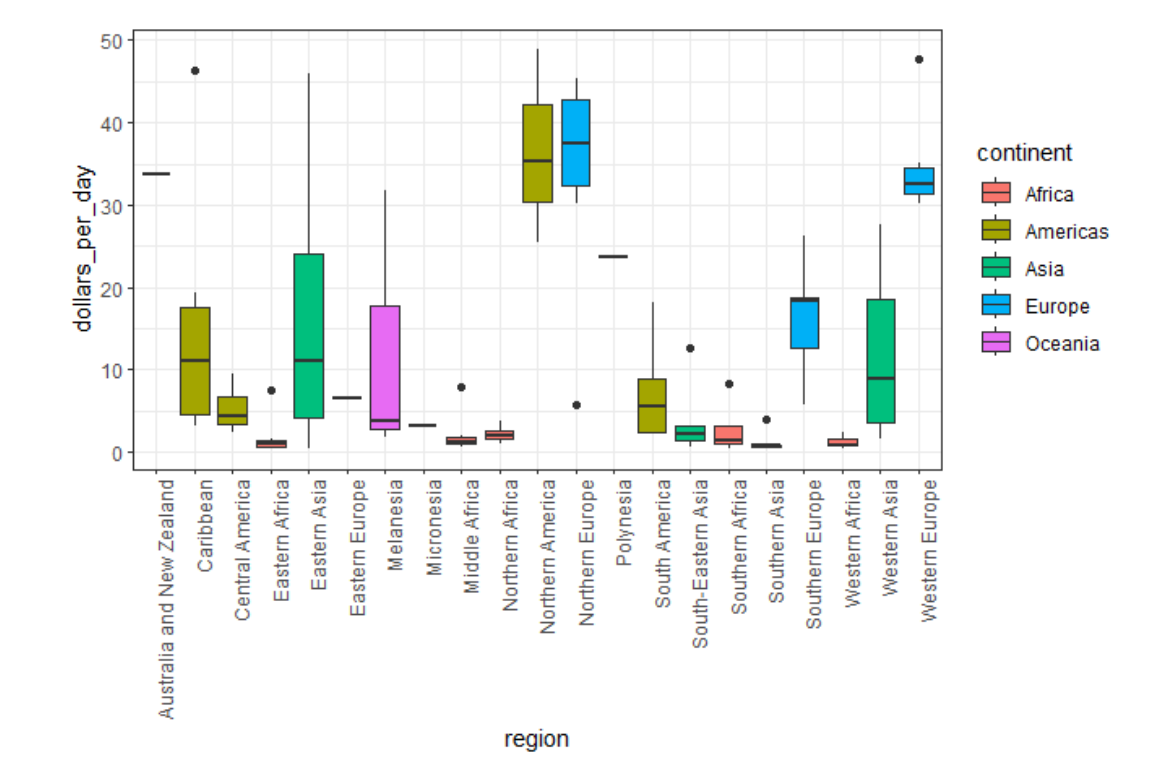

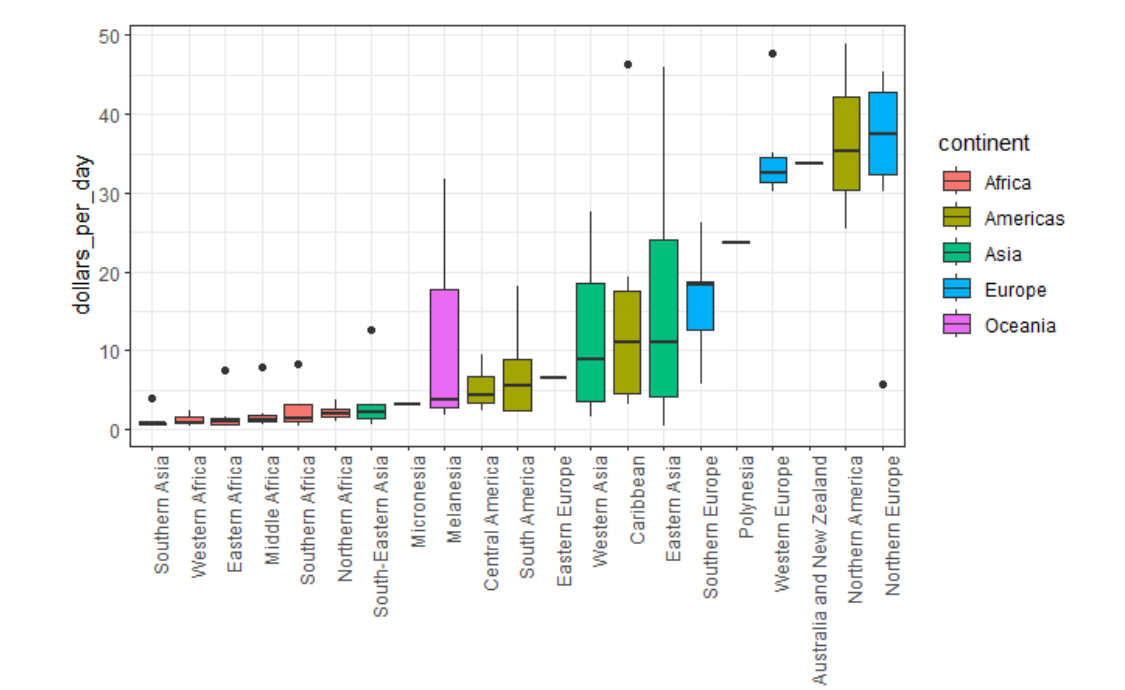

<span id="page-41-0"></span>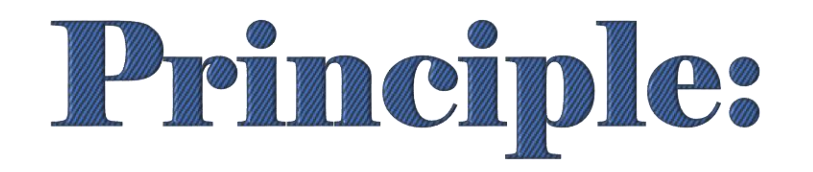

# Show the Data

## **Principles Show the Data**

- o We now shift our attention to displaying data with a focus on comparing groups.
- o Let's assume a DM is interested in the difference in heights between males and females.
- o A commonly seen plot used for comparison between groups, popularized by software such as Microsoft Excel, shows the average and the standard error.

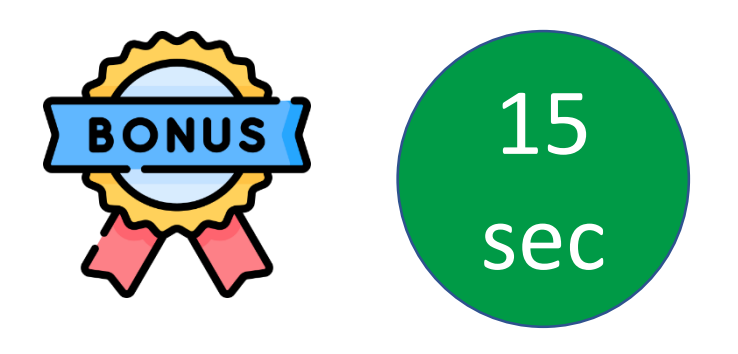

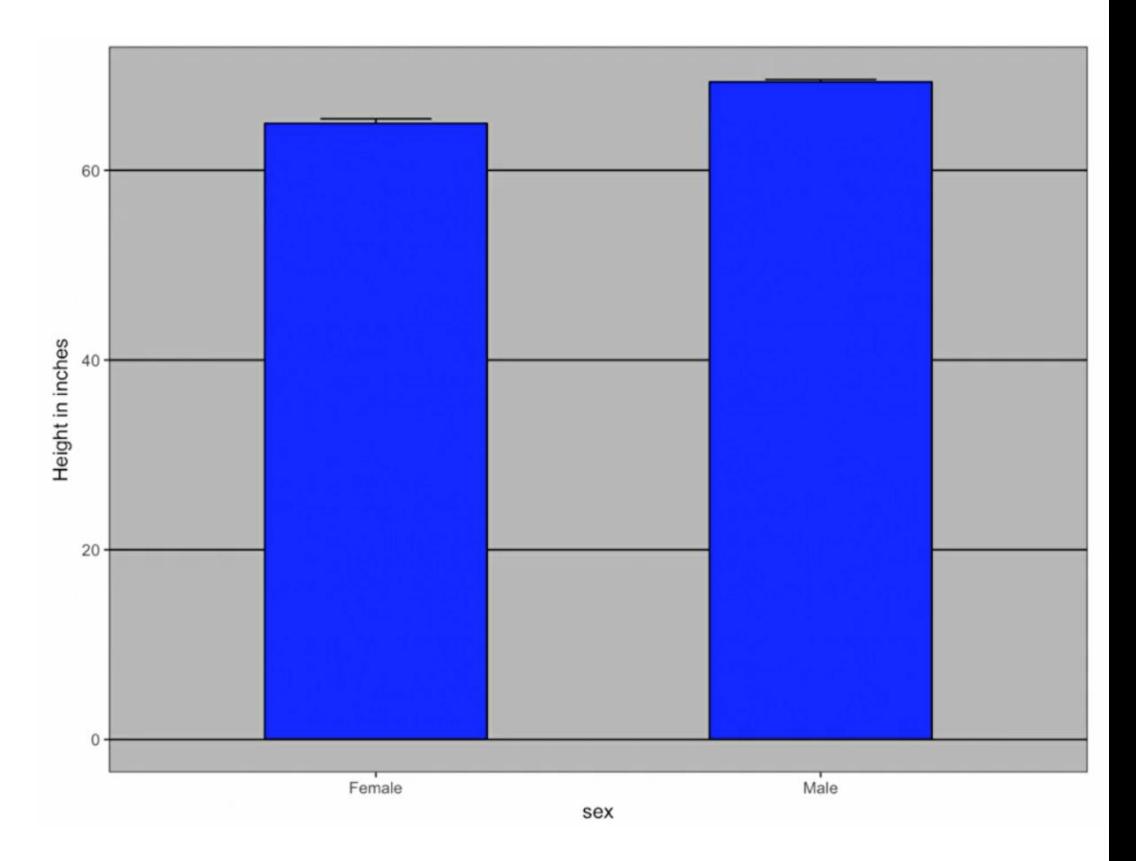

- $\triangleright$  The average of each group is represented by the top of each bar, and the antenna that we see that expands out is the average plus two standard errors.
- $\triangleright$  DM will have little information
- $\triangleright$  Note that the bars go to 0.
- $\triangleright$  Does this mean there are tiny humans measuring less than one foot?
- $\triangleright$  Are all males taller than the tallest female?
- $\triangleright$  Is there a range of heights? D
- $\triangleright$  M can't answer these questions since we have provided almost no information on the height distribution.
- $\triangleright$  This brings us back to our principle, show the data.

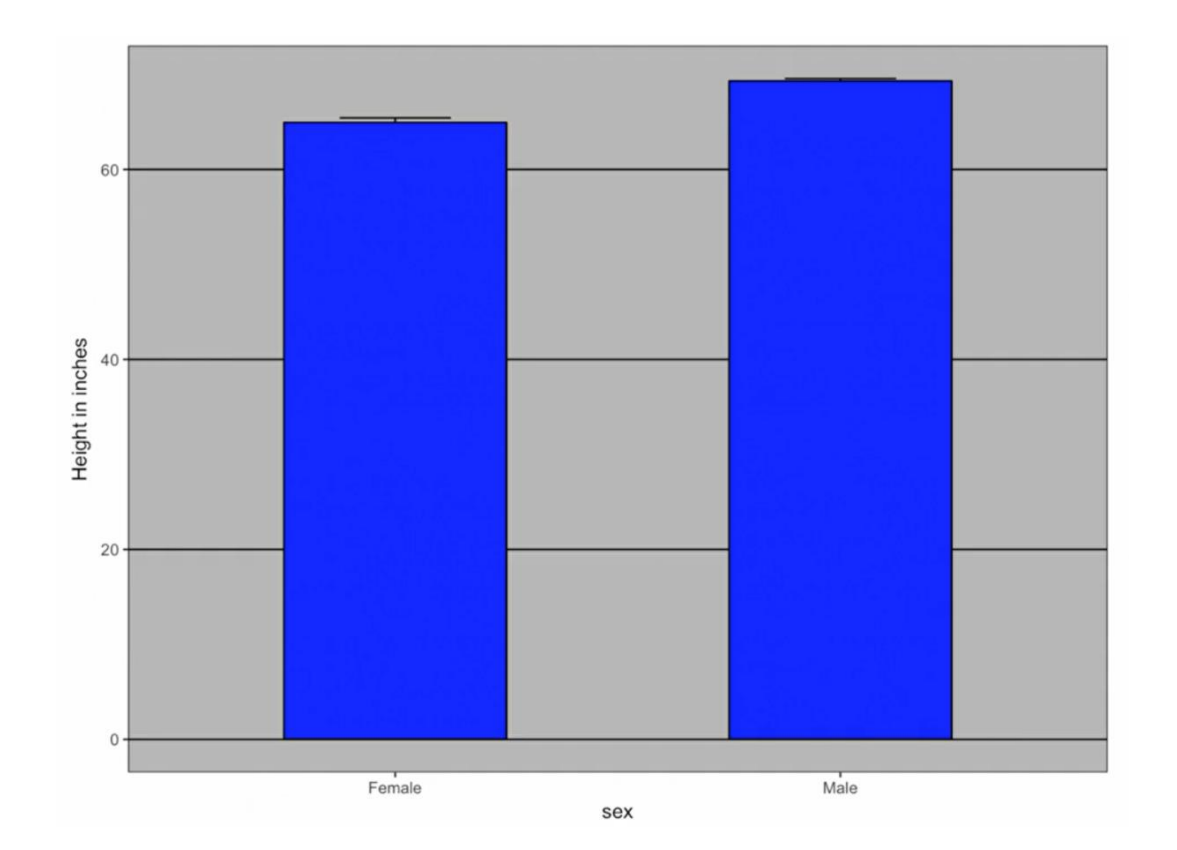

library(dslabs) library(tidyverse) data(heights) heights %>% ggplot(aes(sex, height)) + geom\_point() + theme\_bw()

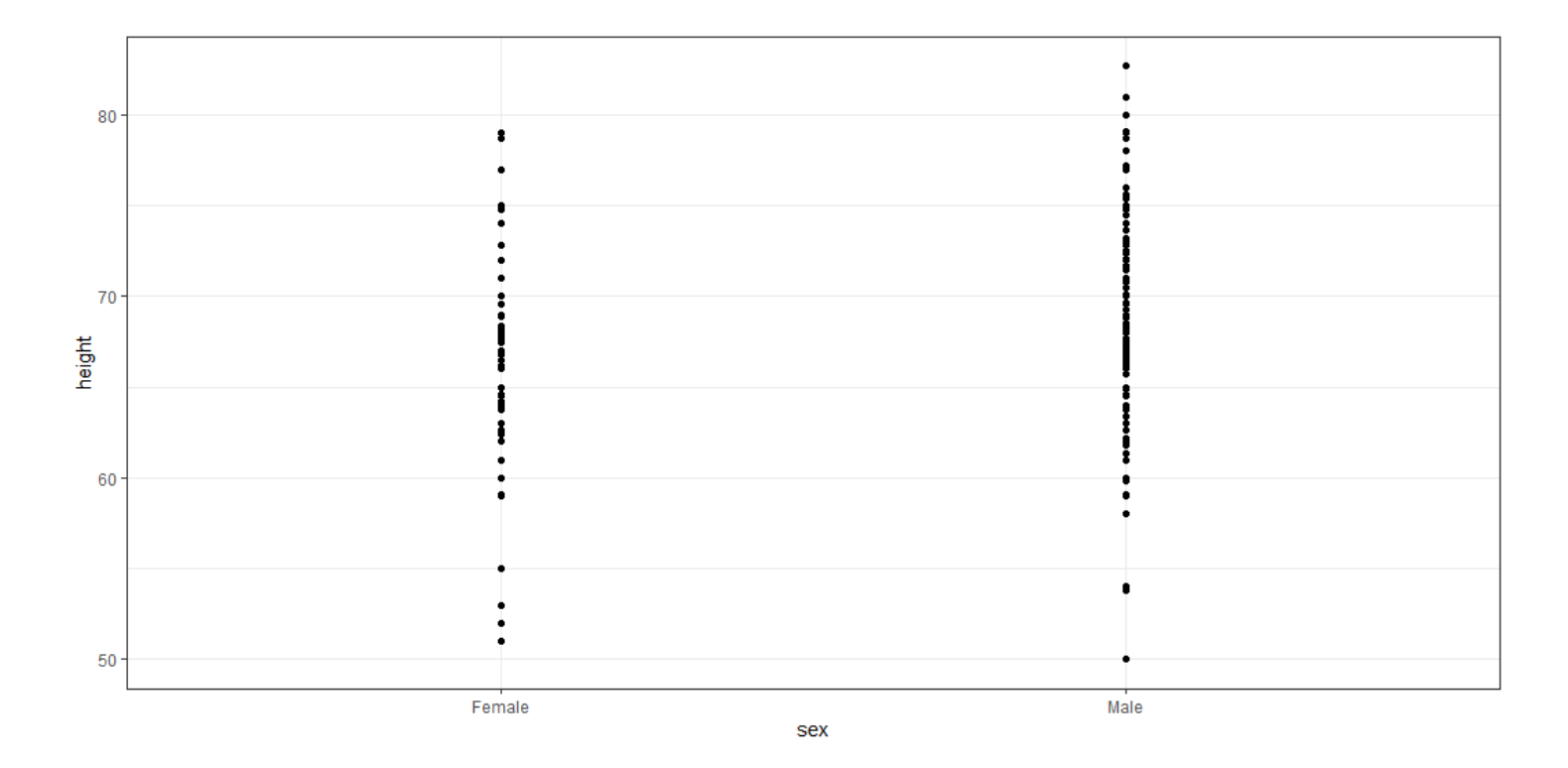

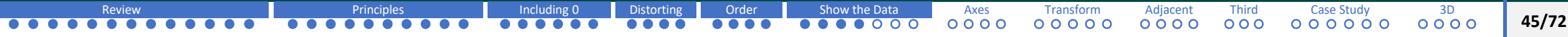

## **Principles Show the Data**

- o We now have a more informative plot than the bar plot by simply showing all the points.
- o Just this little line of code shows you the points, the heights for females and the height for males.
- o However, this plot has limitations as well.

## **What can be done better?**

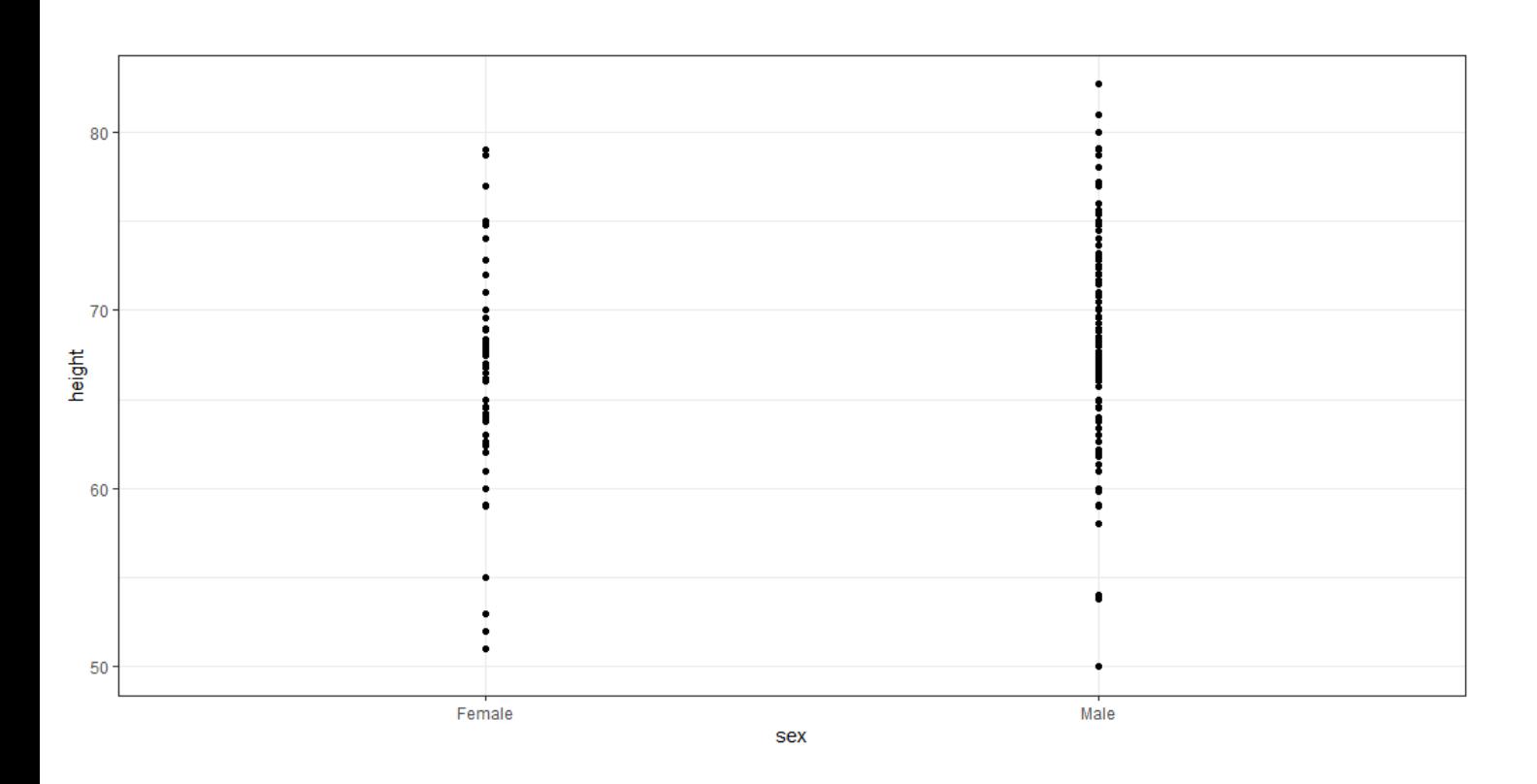

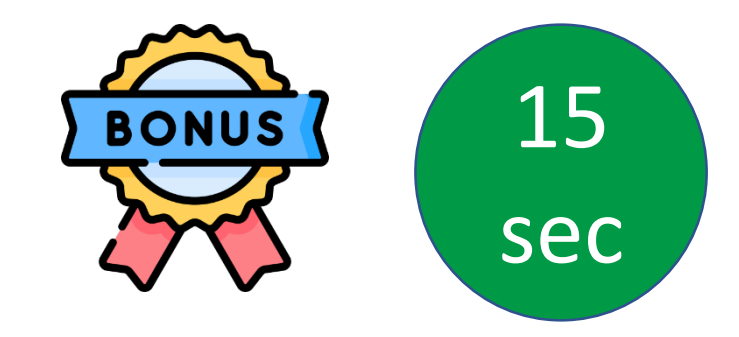

Since we can't really see all the 216 and 708 points plotted for females and males, respectively.

And many points are plotted above each other so we don't know how many there are.

## **jitter**

Jitter is adding a small random shift to each point. In this case, adding horizontal jitter does not alter the interpretation since the height of the points doesn't change.

### **alpha blending**

making the point somewhat transparent. Without alpha blending, the more points fall on top of each other, the darker the plot gets in that region, which also helps us get a sense of how the points are distributed.

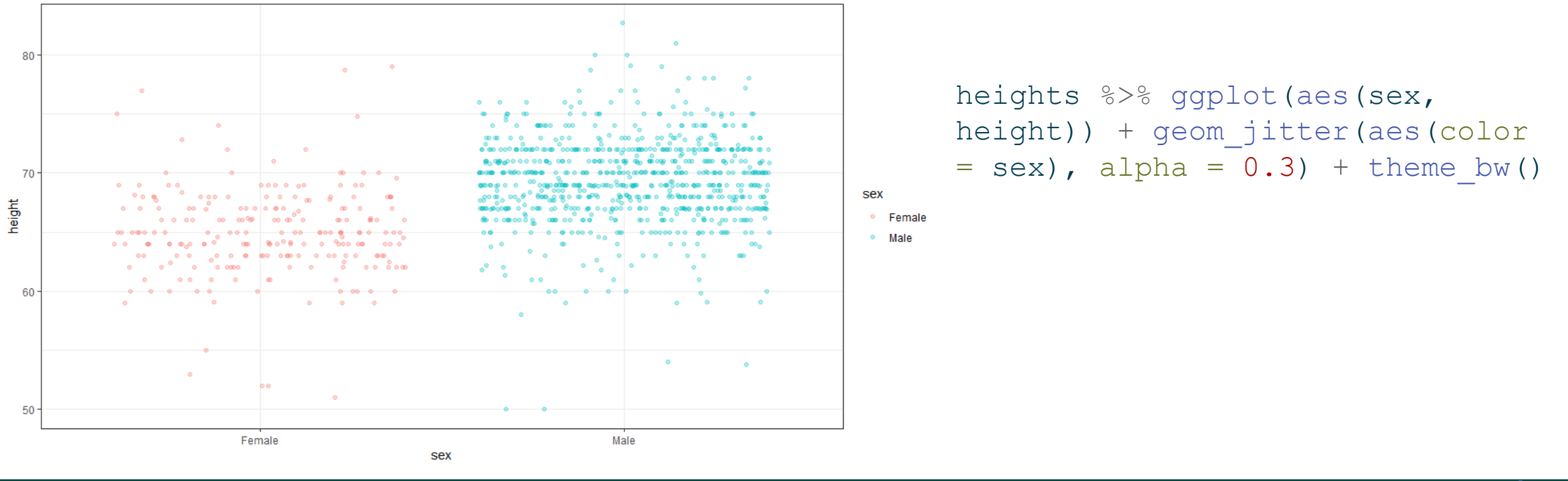

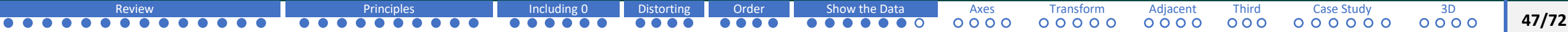

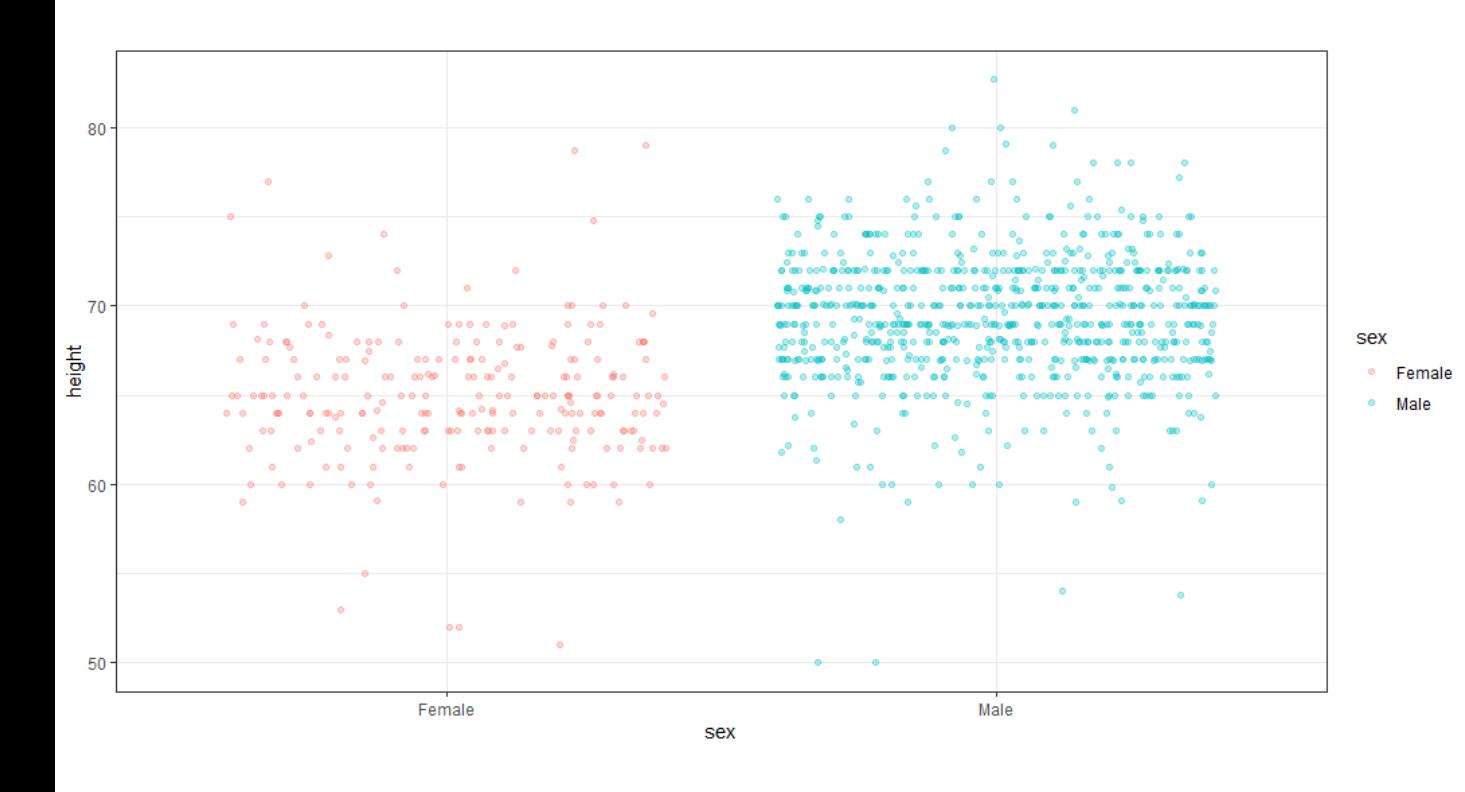

Now since there are so many points, it is more effective to show distribution rather than show individual points.

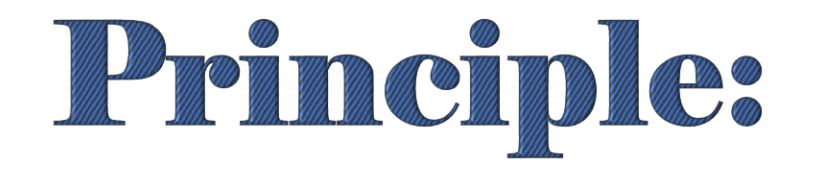

# <span id="page-48-0"></span>Use Common Axes to Fase

# Comparisons

Now in this case, showing all the data is not as effective as showing distributions.

```
heights %>%
ggplot(aes(height)) +
geom histogram(colour =
"black") + facet grid(.~
sex)
```
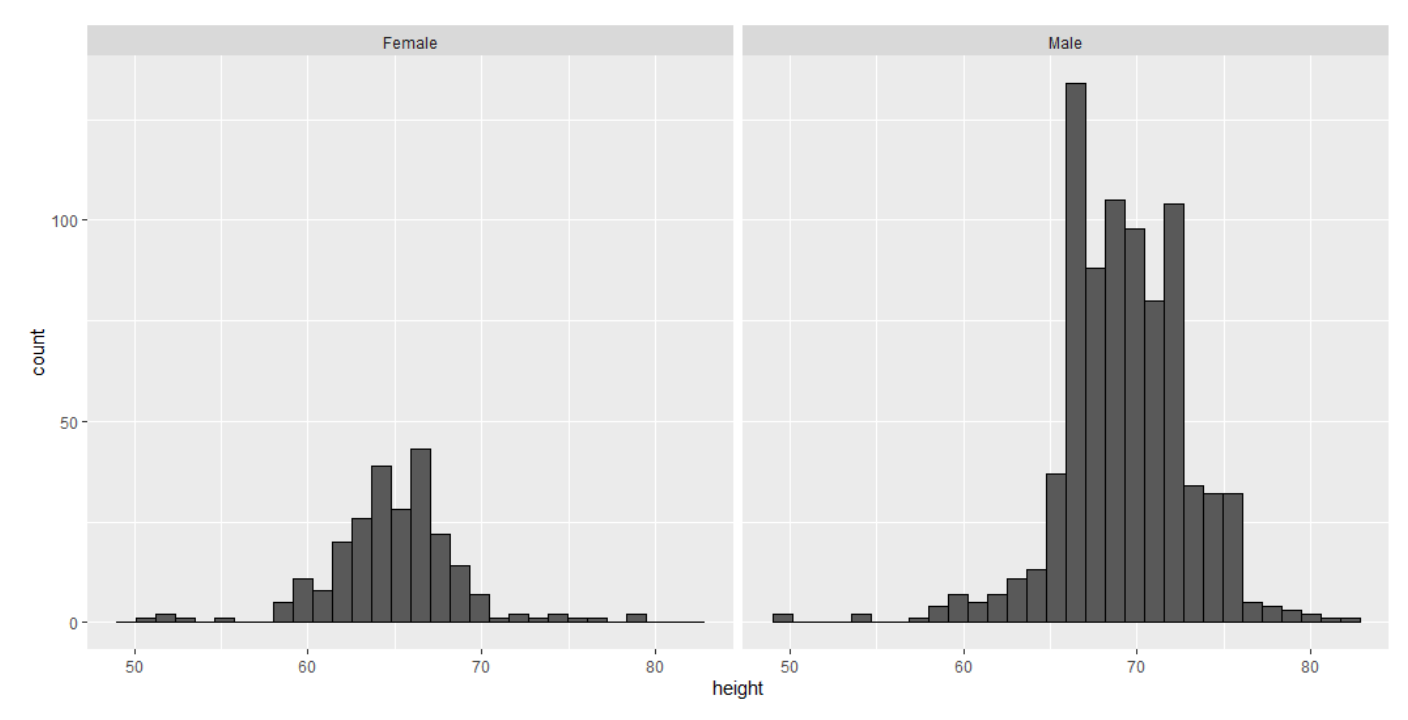

**keep the axes the same align plots**

o align plots vertically to see horizontal changes, and horizontally to see vertical changes. In this example, there is a shift towards

right. Putting plots vertically is much more helpful.

heights %>% ggplot(aes(height)) + geom histogram(colour = "black") + facet grid(sex  $\sim$ .)

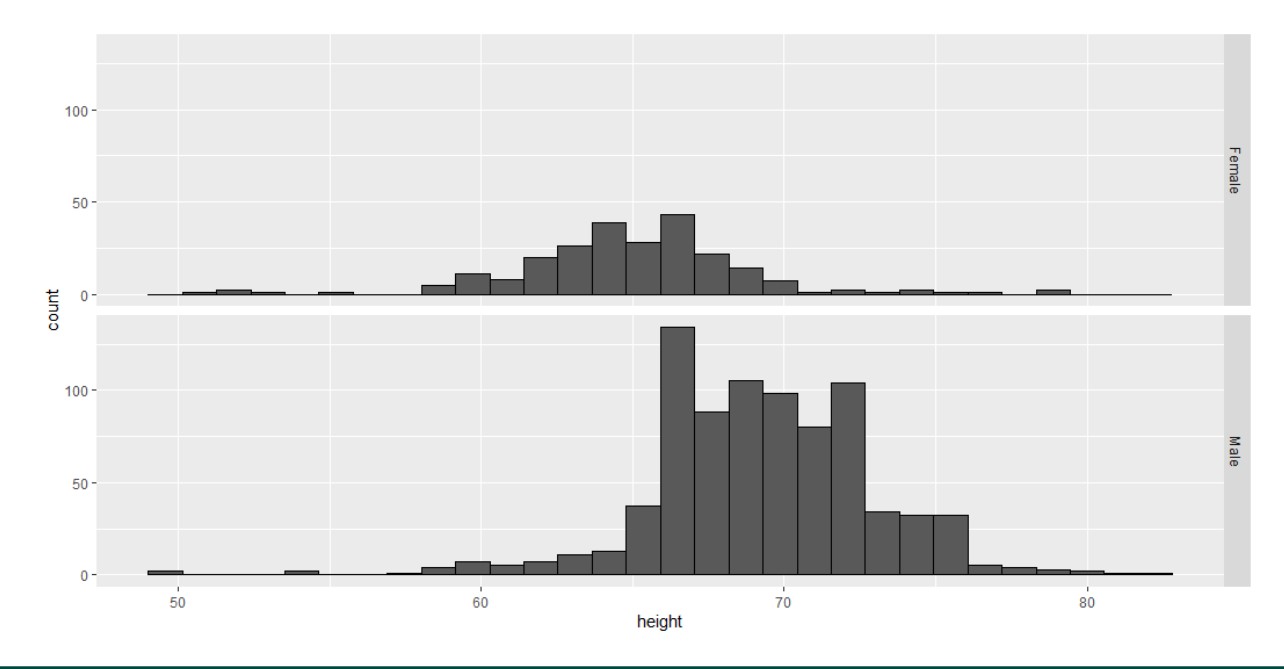

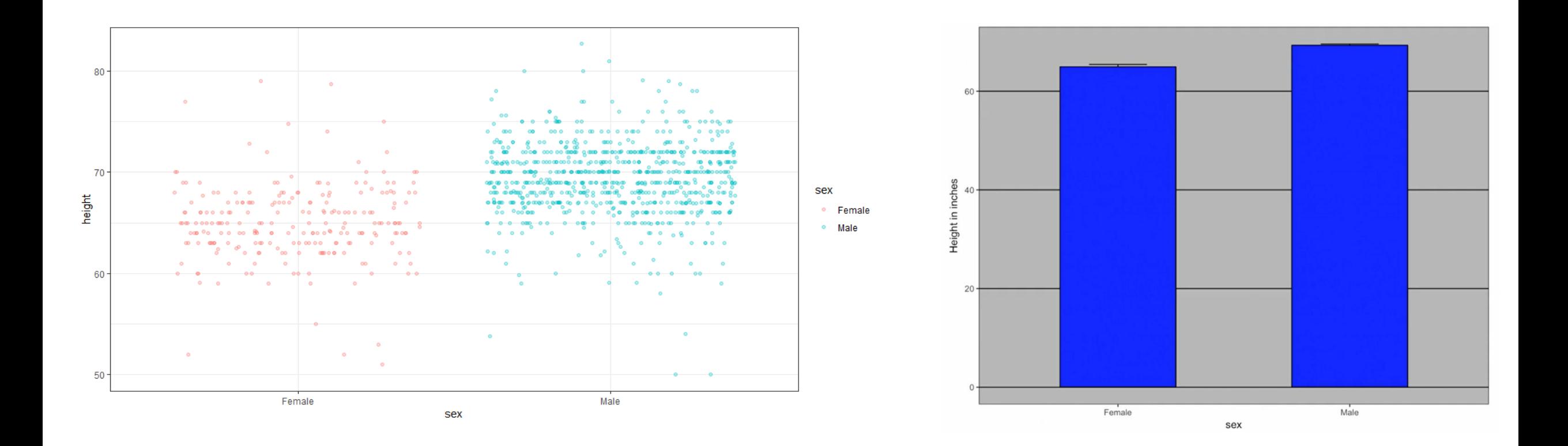

They also use common axes, which is good. Yet, they have other problems that we already discussed.

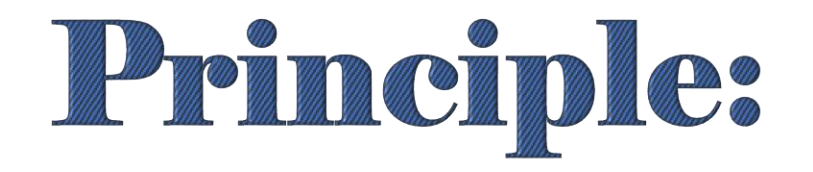

# <span id="page-52-0"></span>Consider Transofmations

- o We have motivated the use of the log transformation in cases where the changes are multiplicative.
- o Population size was an example in which we found a log transformation to yield a more informative plot.
- o The combination of incorrectly using bar plots, when a log transformation is merited, can be particularly distorting.

## **Principles Consider Transformations**

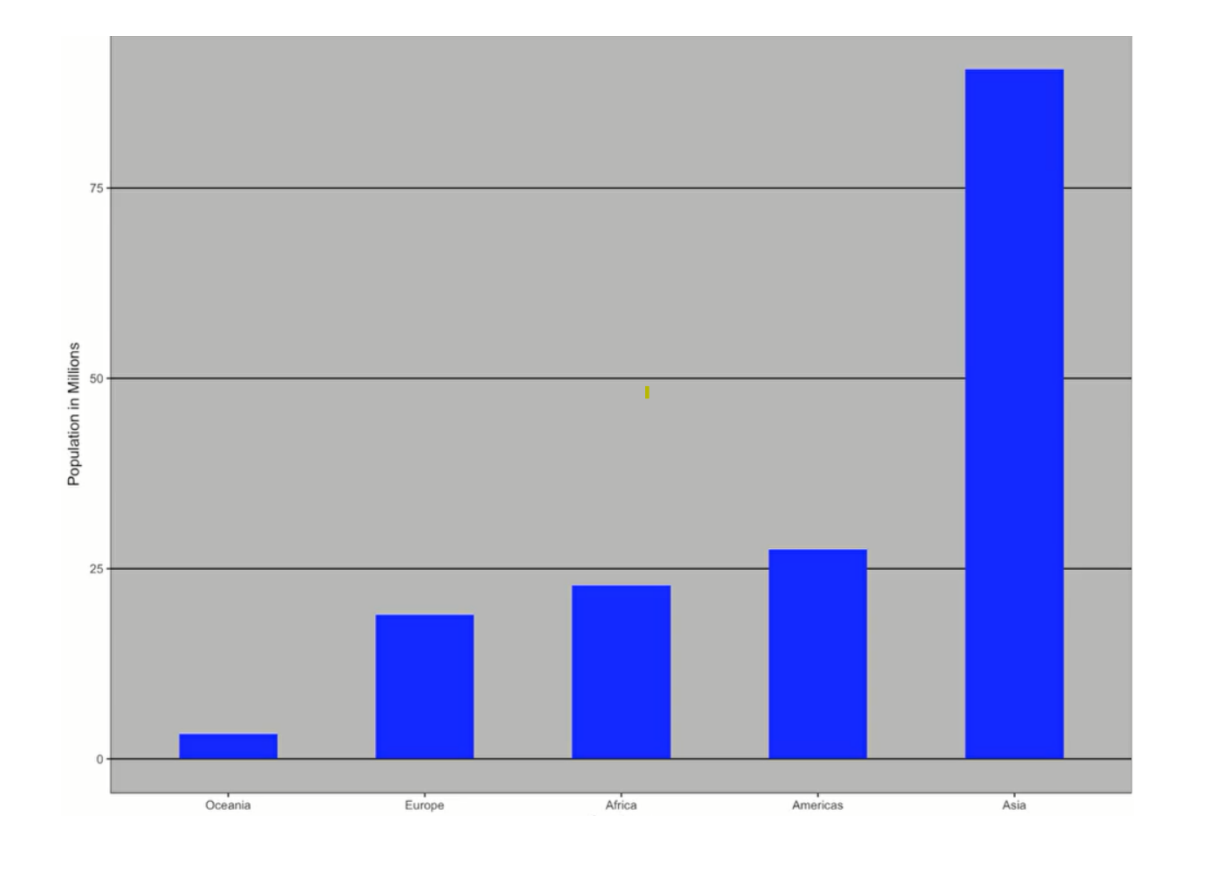

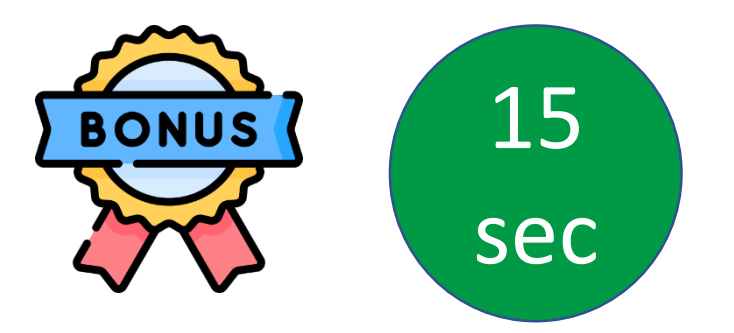

o From this plot, one would conclude that

countries in Asia are much more populous

than other continents. Is this a correct

assumption?

## o **This is due to two very large countries, which**

## **we can assume are India and China.**

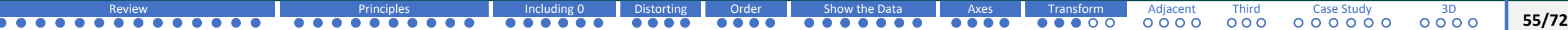

## **Principles Consider Transformations**

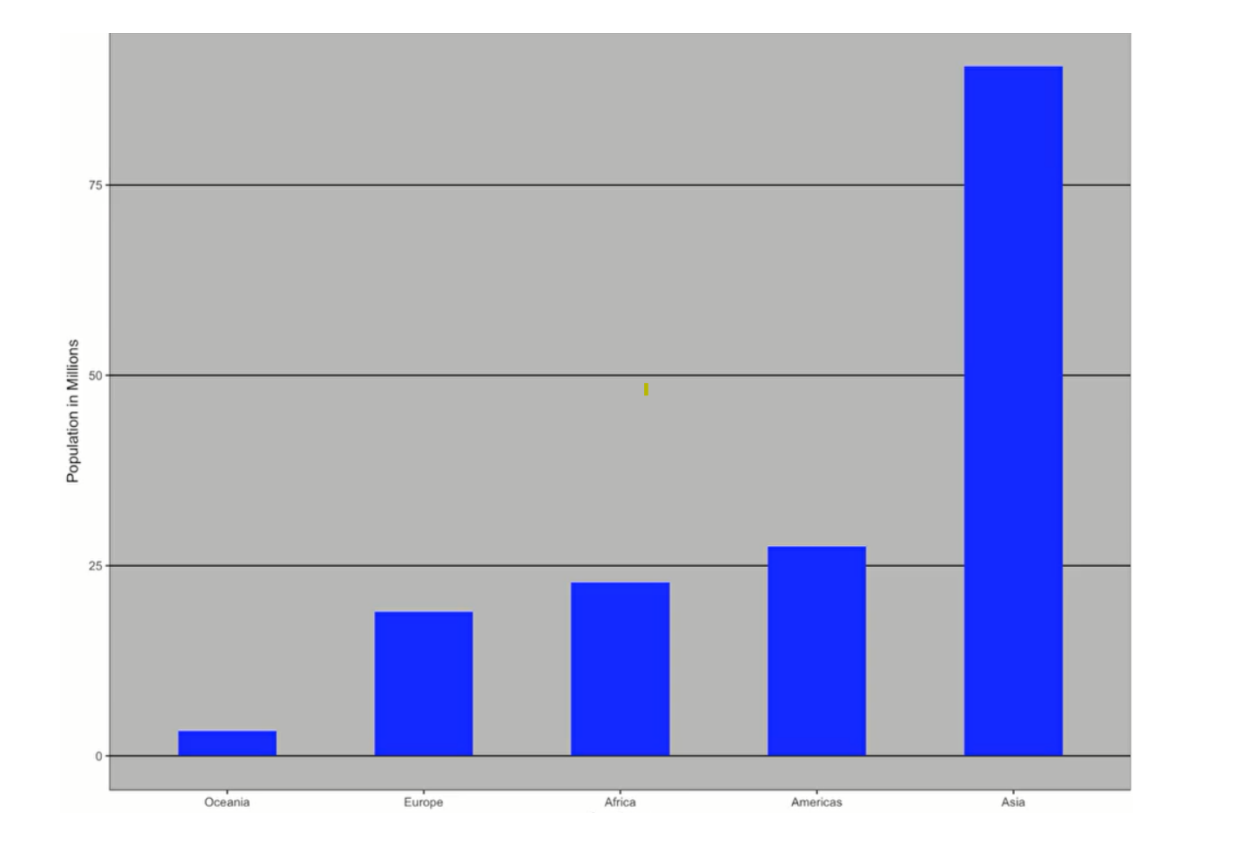

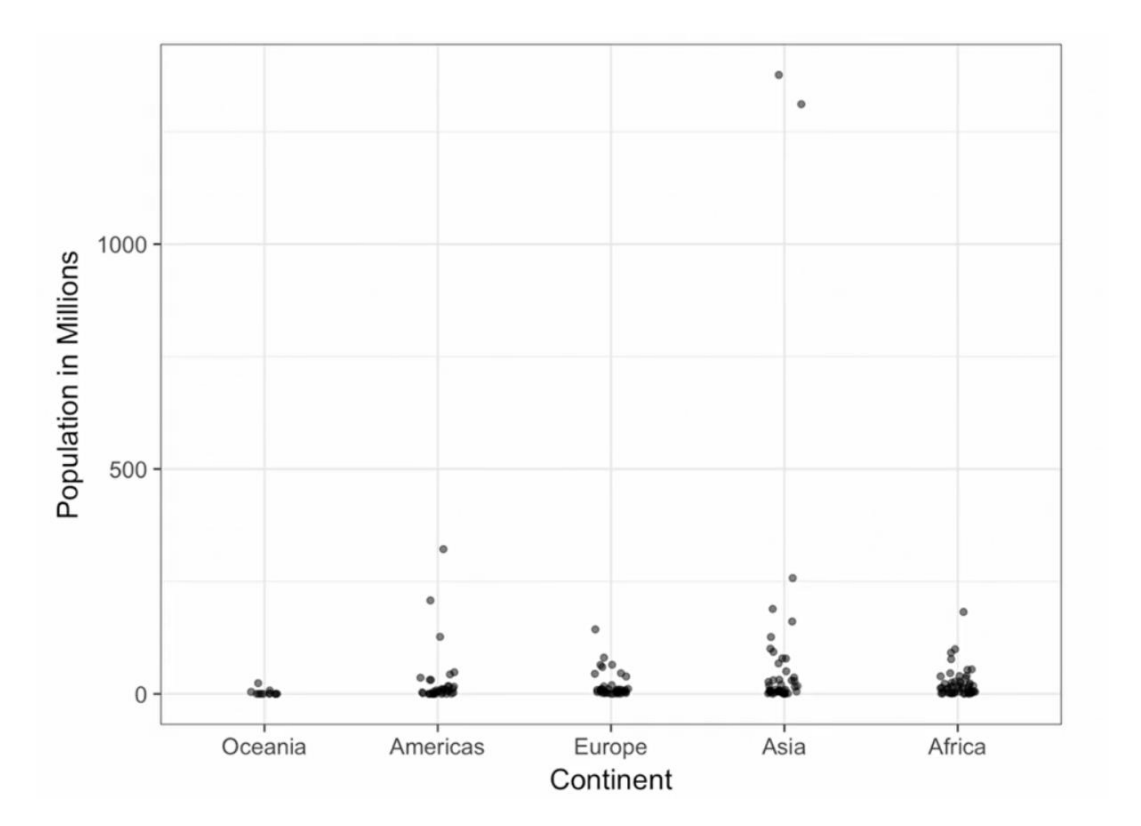

## **Principles Consider Transformations**

o Here, using a log transformation provides

a much more informative plot.

o We compare the original bar plot to a box plot using the log-scale transformation for the y-axis.

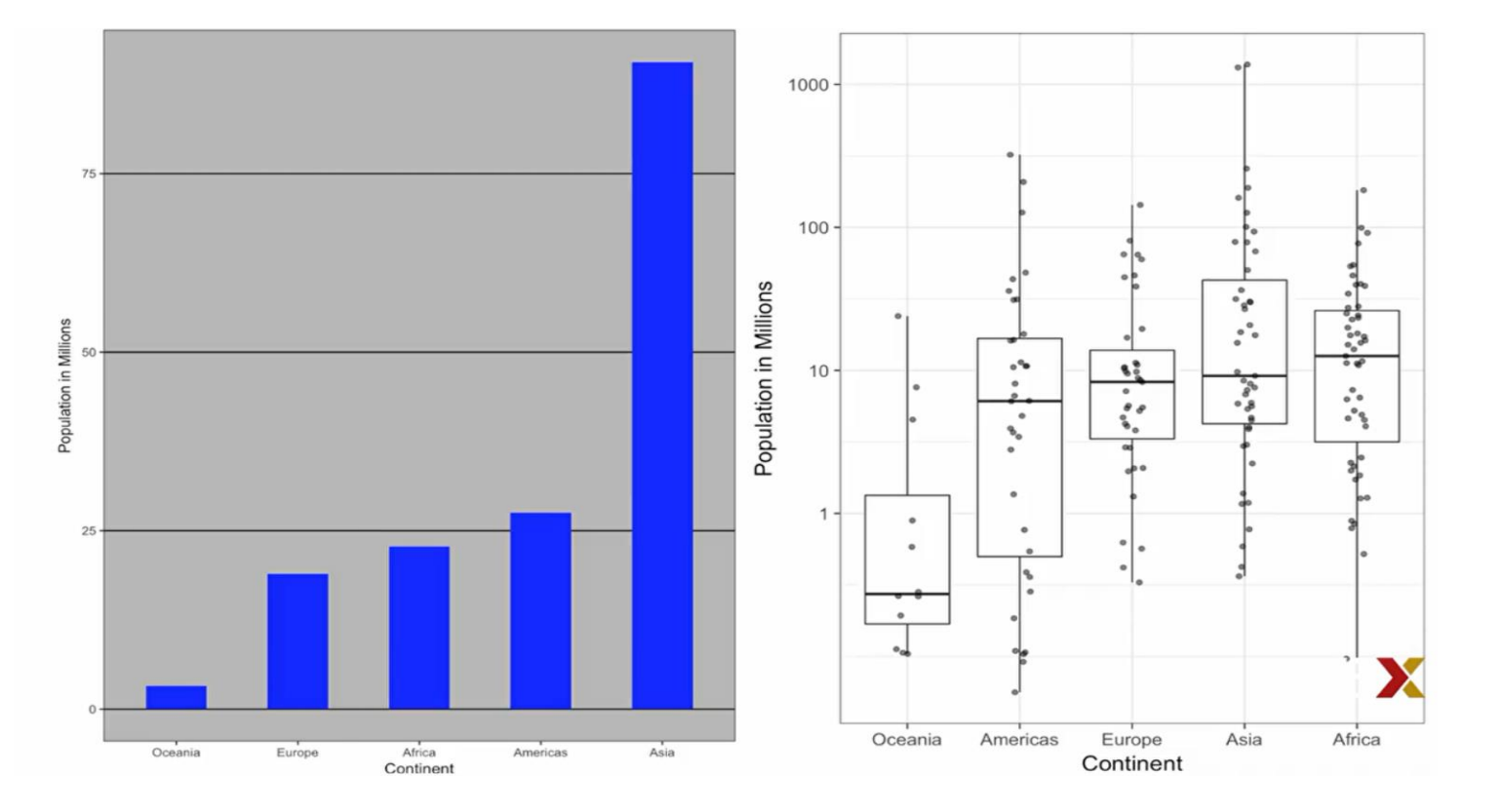

- $\triangleright$  More informative that the box plot is over the bar plot.
- $\triangleright$  For example, we see that Africa has a higher median

population size than Asia.

# Principle:

## <span id="page-57-0"></span>Compared Visual Cues Should be

# Adjacent to Ease Comparisons

## **Principles Consider Adjacent Comparisons**

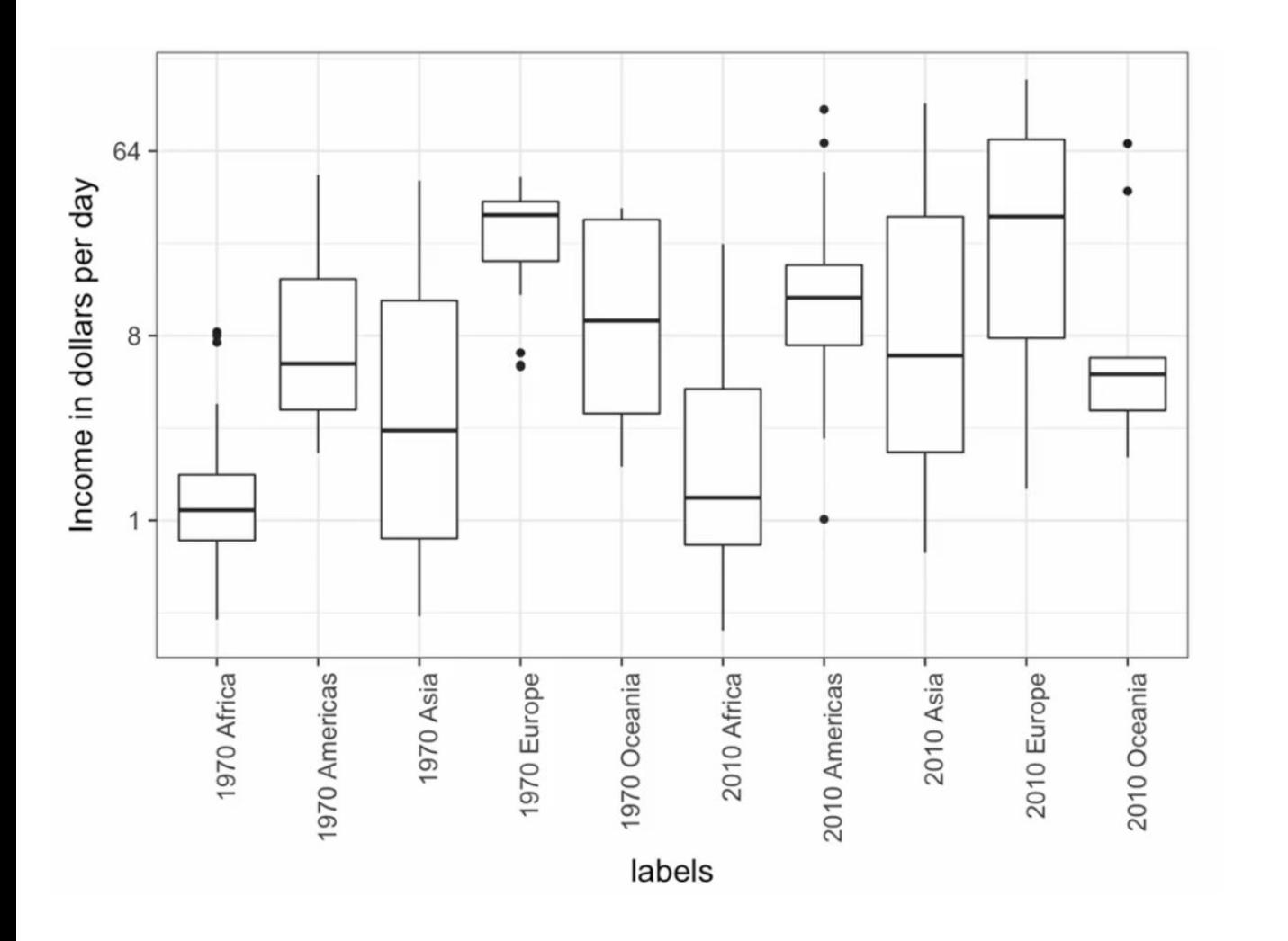

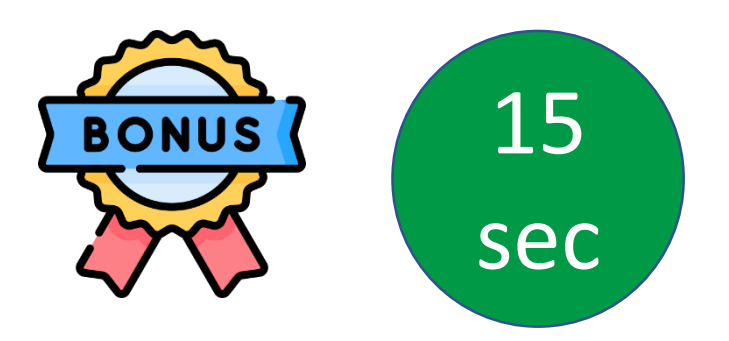

➢ When comparing income data between 1970 and 2010, across regions, we made a figure similar to this one.

➢ **What is the problem here?**

**The default in ggplot is to order alphabetically. So the labels with 1970 come before the labels with 2010, making that comparison challenging.**

## **Principles Consider Adjacent Comparisons**

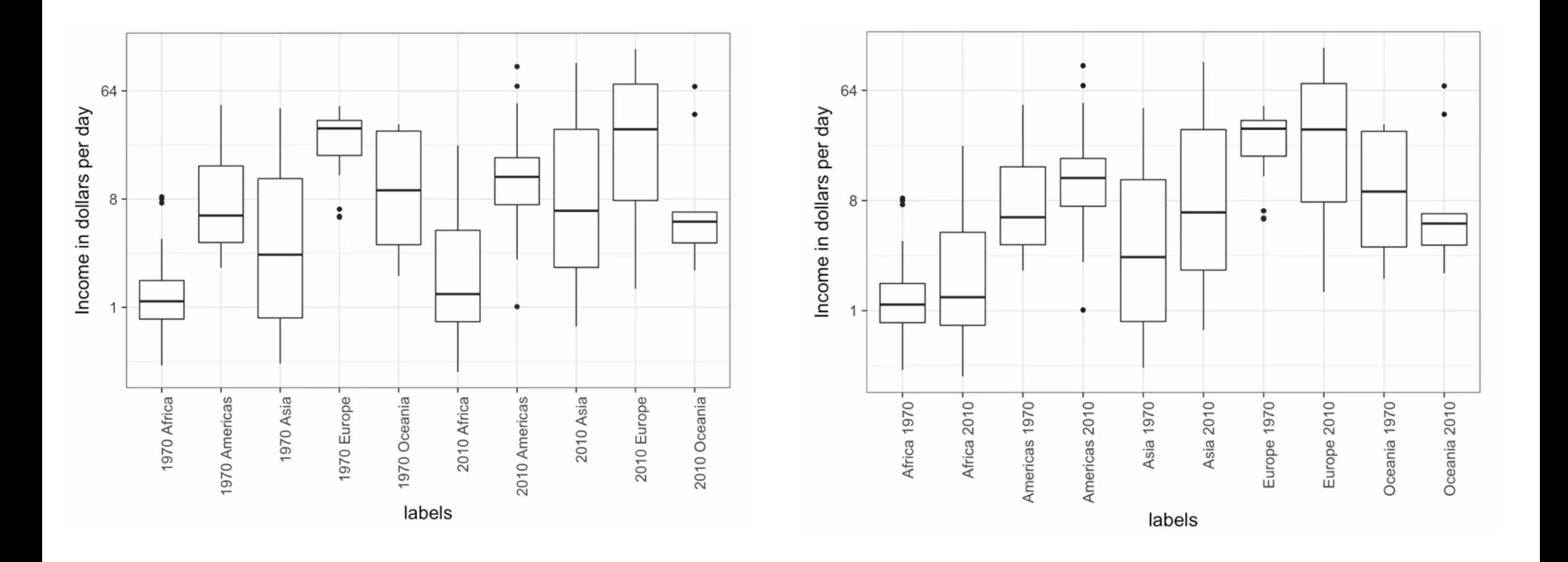

## **Principles Consider Adjacent Comparisons**

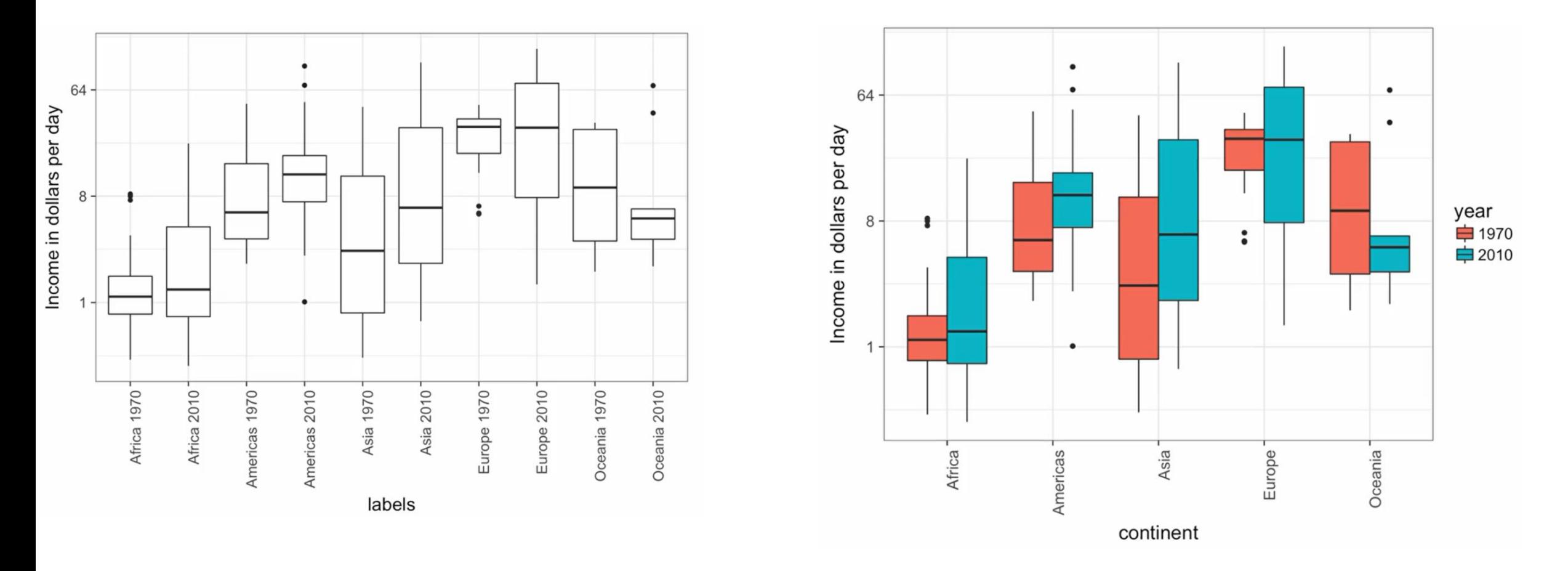

[Review](#page-3-0) [Principles](#page-17-0) Principles [Including 0](#page-27-0) [Distorting](#page-33-0) [Order](#page-37-0) [Show the Data](#page-41-0) [Axes](#page-48-0) [Transform](#page-52-0) [Adjacent](#page-57-0) [Third](#page-61-0) [Case Study](#page-64-0) [3D](#page-70-0)

- o The comparison becomes even easier if we use color to distinguish 1970 to 2010.
- o Using color is another way to ease comparisons.

. . . .

# Principle:

# <span id="page-61-0"></span>Encoding a Third Variable

o We can show the relationship between

infant survival rates and average income

using a scatter plot.

o Here's a version of this plot where we encode **three more variables, OPEC** 

**membership, region, and population size.**

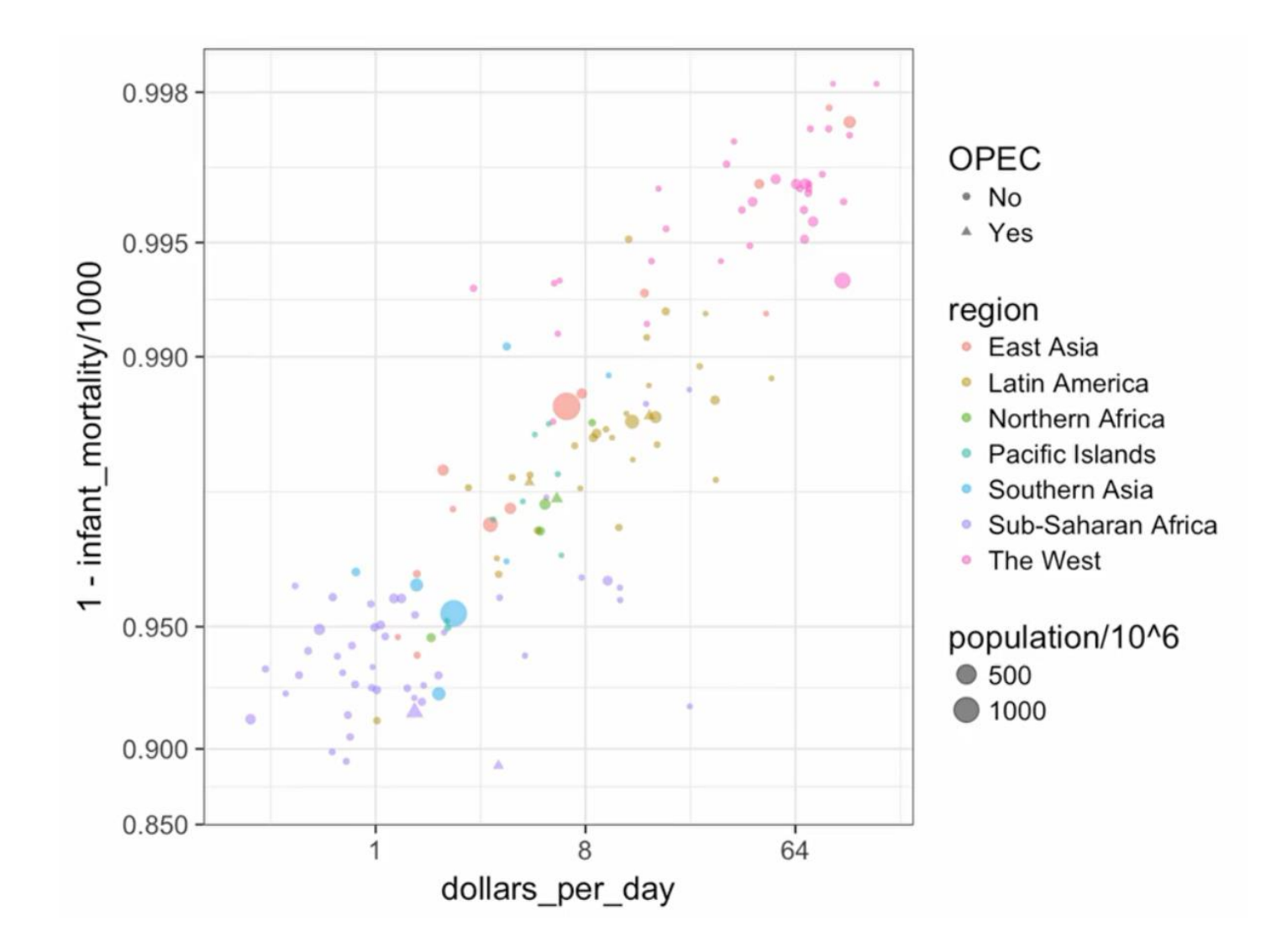

 $\bullet$   $\circ$ 

**63/72**

[Review](#page-3-0) [Principles](#page-17-0) Principles [Including 0](#page-27-0) [Distorting](#page-33-0) [Order](#page-37-0) [Show the Data](#page-41-0) [Axes](#page-48-0) [Transform](#page-52-0) [Adjacent](#page-57-0) [Third](#page-61-0) [Case Study](#page-64-0) [3D](#page-70-0)

## **Principles > Encoding a Third Variable**

- o Note that we encode categorical variables with color hue and shape.
- o These shapes can be controlled with a shape argument. Here are the shapes available for use in R.

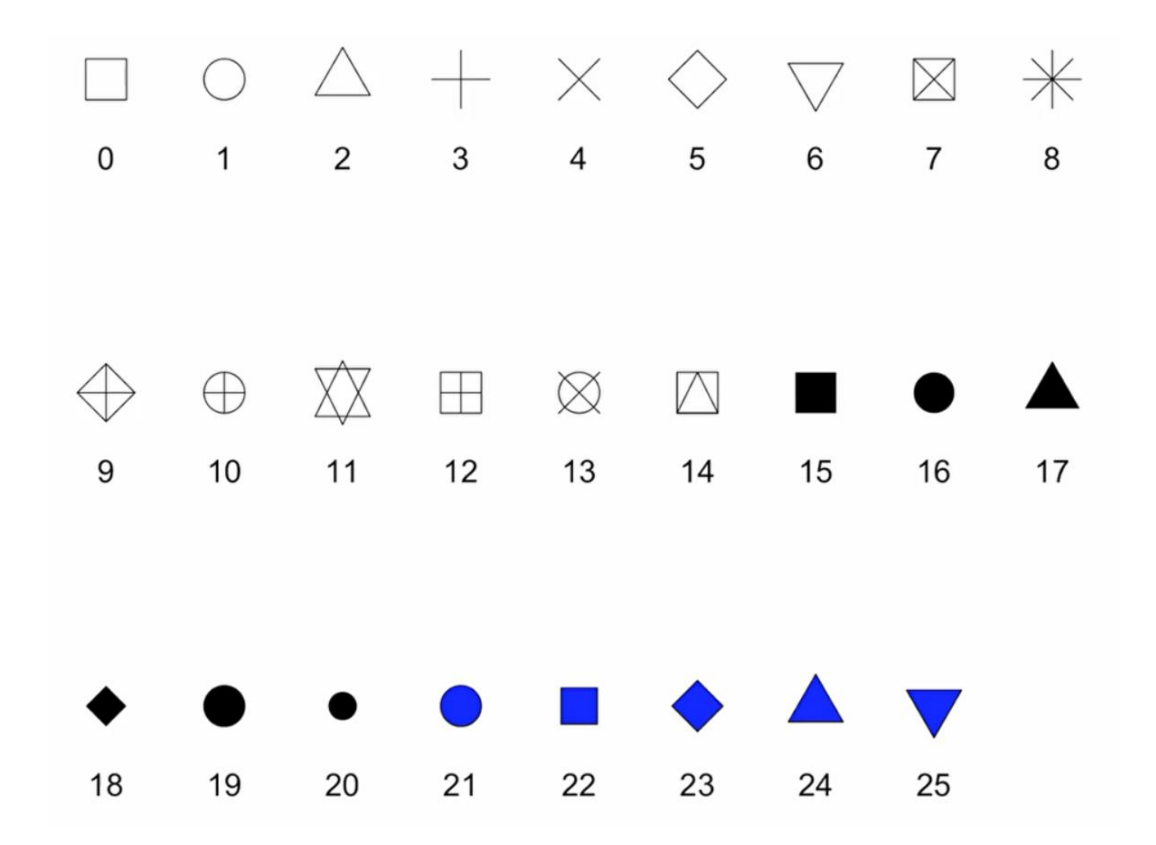

# <span id="page-64-0"></span>**Case Study:**

## Vaccines

- o In the 19th century, before herd immunization was achieved through vaccination programs, deaths from infectious diseases, like smallpox and polio, were common.
- o However, today, despite all the scientific evidence for their importance, vaccination programs have become somewhat controversial.
- o The controversy started with a paper published in 1988 and led by Andrew Wakefield claiming there was a link between the administration of the measles, mumps, and rubella MMR vaccine, and the appearance of autism and bowel disease.
- o Sensationalist media have lead public to believe that vaccines were harmful.
- o Effective communication of data is a strong antidote to misinformation and fear mongering.

[Review](#page-3-0) [Principles](#page-17-0) Principles [Including 0](#page-27-0) [Distorting](#page-33-0) [Order](#page-37-0) [Show the Data](#page-41-0) [Axes](#page-48-0) [Transform](#page-52-0) [Adjacent](#page-57-0) [Third](#page-61-0) [Case Study](#page-64-0) [3D](#page-70-0)

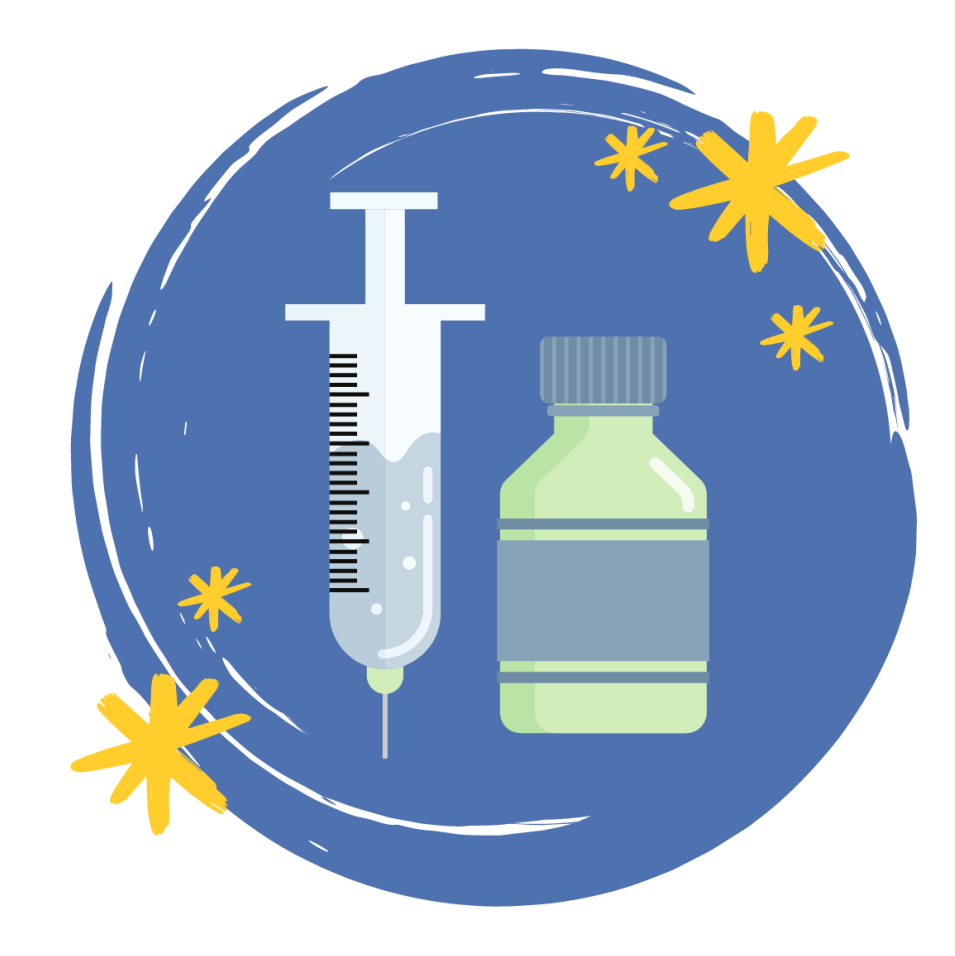

The data used in these plots were collected, organized, and distributed by the Tycho project. They include weekly reported counts data for 7 diseases from 1928 to 2011 from all 50 states.

```
library(dslabs)
data(us_contagious_diseases)
str(us_contagious_diseases)
```

```
the disease <- "Measles"
```

```
dat <- us contagious diseases %>% filter(!state %in% c("Hawaii", "Alaska") & disease
== the disease) %>% mutate(rate = count / population * 10000) %>% mutate(state =
reorder(state, rate))
```
[Review](#page-3-0) [Principles](#page-17-0) Principles [Including 0](#page-27-0) [Distorting](#page-33-0) [Order](#page-37-0) [Show the Data](#page-41-0) [Axes](#page-48-0) [Transform](#page-52-0) [Adjacent](#page-57-0) [Third](#page-61-0) [Case Study](#page-64-0) [3D](#page-70-0)

It includes a per 100,000 rate, orders states by average value of disease, and removes Alaska and Hawaii, since they only became states in the late 50s.

## Let's look at the California

dat %>% filter(state == "California") %>% ggplot(aes(year, rate)) + geom\_line()

+ ylab("Cases per 10,0000") + geom vline(xintercept = 1963, col = "blue")

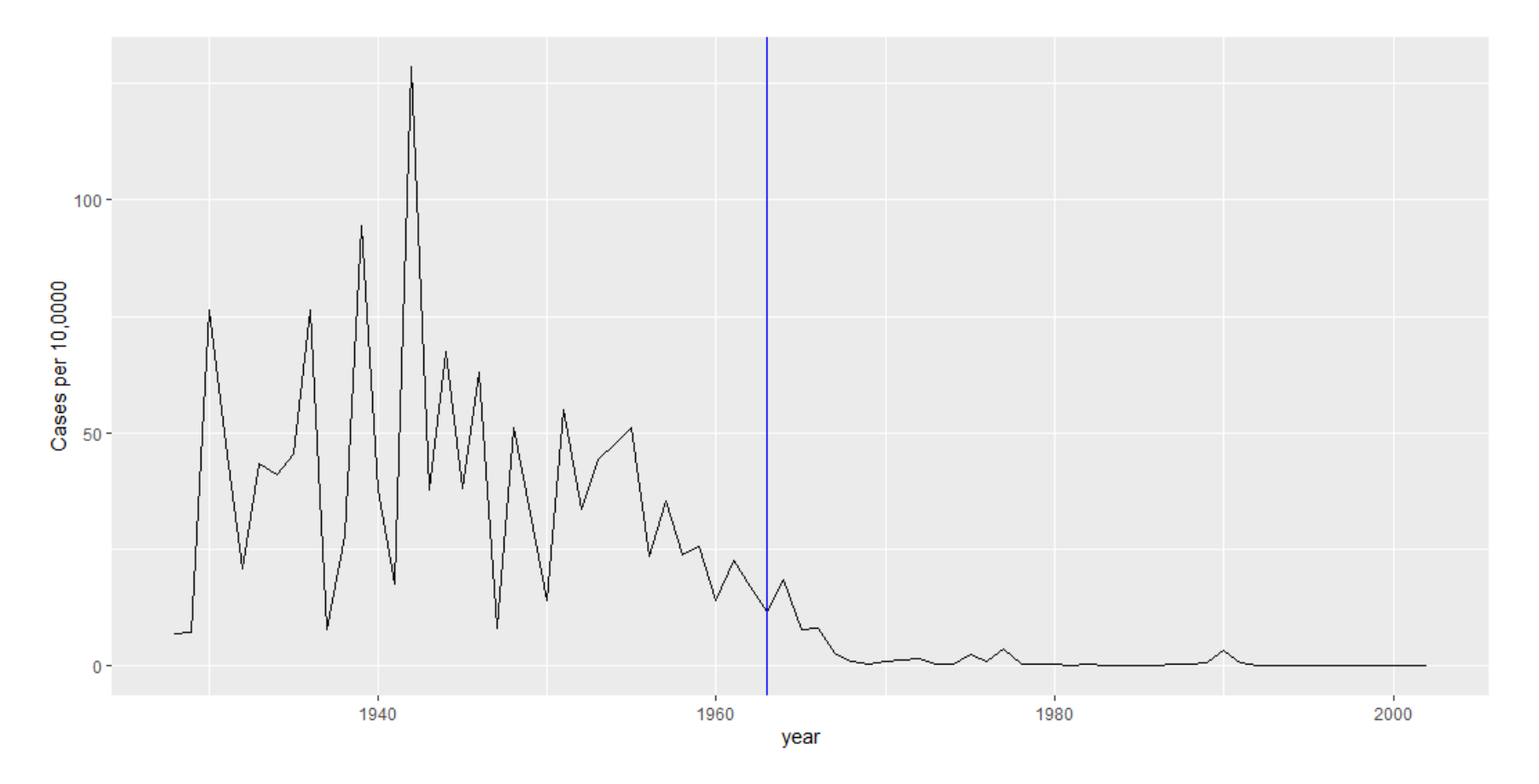

 $\bullet$  O O

- $\circ$  can we show data for all states in one plot?
- o We have **three variables** to show, **year**, **state**, and **rate**.

### library(RColorBrewer)

```
dat %>% ggplot(aes(year, state, fill = r
+ geom_tile(color="grey50") +
scale x continuous (expand = c(0,0)) +
scale fill gradientn (colors =
brewer.pal(9, "Reds"), trans = 'sqrt') +
geom vline(xintercept=1963, col= "blue")
theme minimal() + theme(panel.getd =element blank()) + ggtitle("Hastaliklar"
xlab("") + ylab("")
```
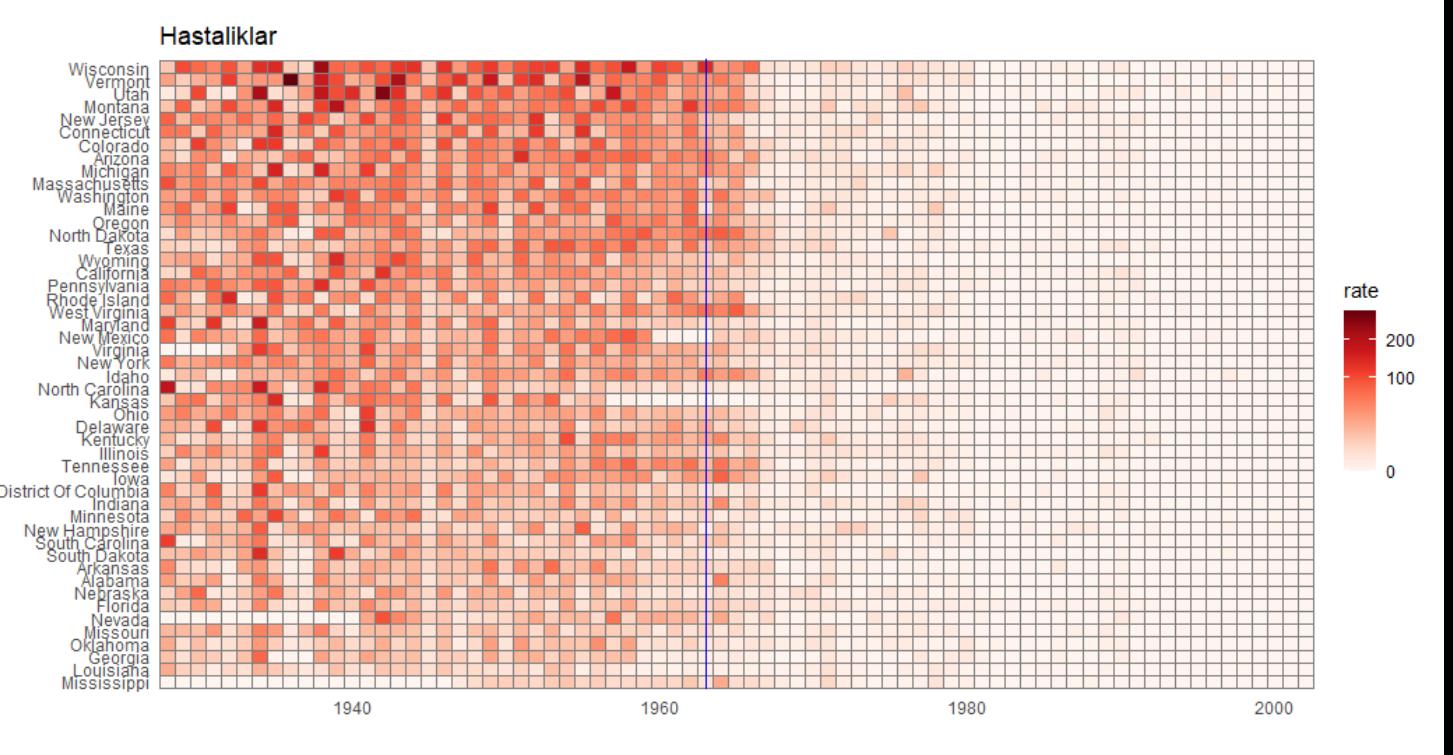

- o One limitation of this plot is that it uses color to represent quantity, which we earlier explained makes it a bit harder to know exactly how high it is going.
- o Position and length are better cues.

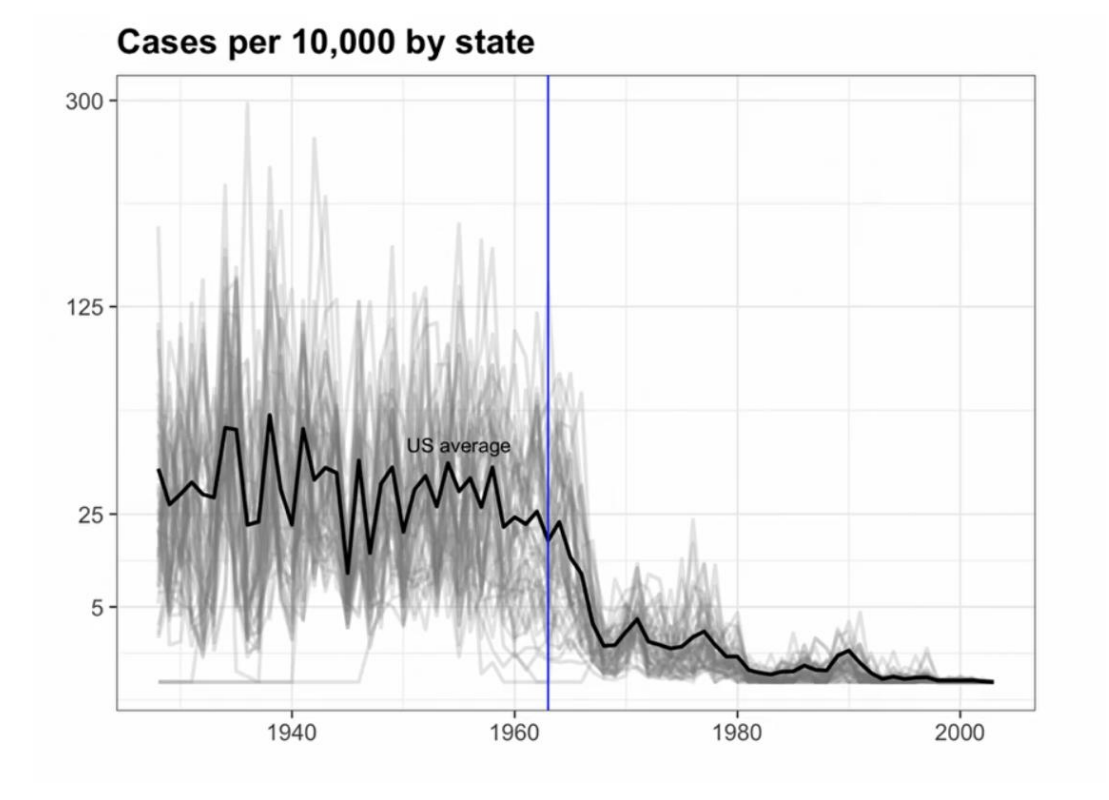

It shows very clearly how after the vaccine was introduced the rates went down across all states. It shows the same information as our previous plot, but now we can actually see what the values are.

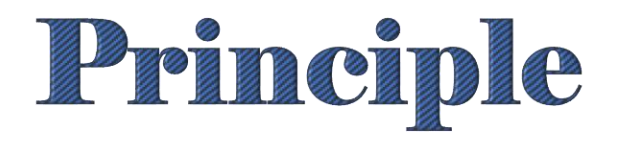

# <span id="page-70-0"></span>avoid pseudo and gratuitous 3D plots

- o Humans are not good at seeing in three dimensions.
- o Our limitation is even worse when it's pseudo-three-dimensional, as it is when you put it on a page or a web

page.

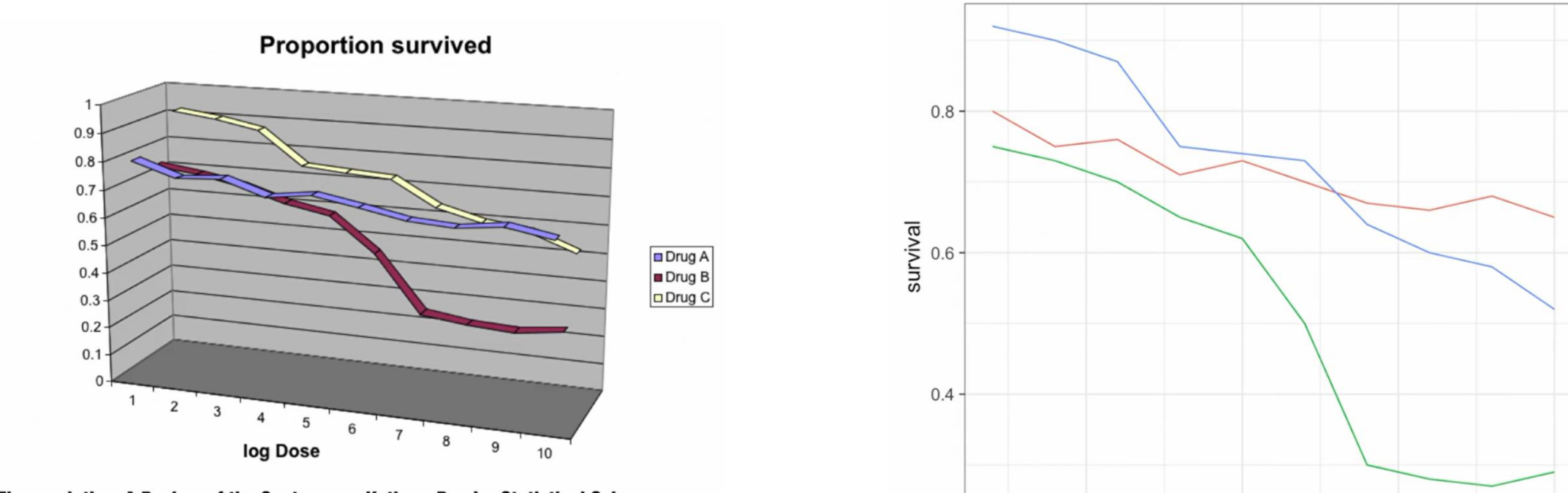

DNA Fingerprinting: A Review of the Controversy Kathryn Roeder Statistical Science Vol. 9, No. 2 (May, 1994), pp. 222-247

7.5

5.0

log.dose

 $2.5$ 

drug

 $-A$ 

 $-<sub>B</sub>$ 

 $-c$ 

 $10.0$
- o Humans are not good at seeing in three dimensions.
- o Our limitation is even worse when it's pseudo-three-dimensional, as it is when you put it on a page or a web

page.

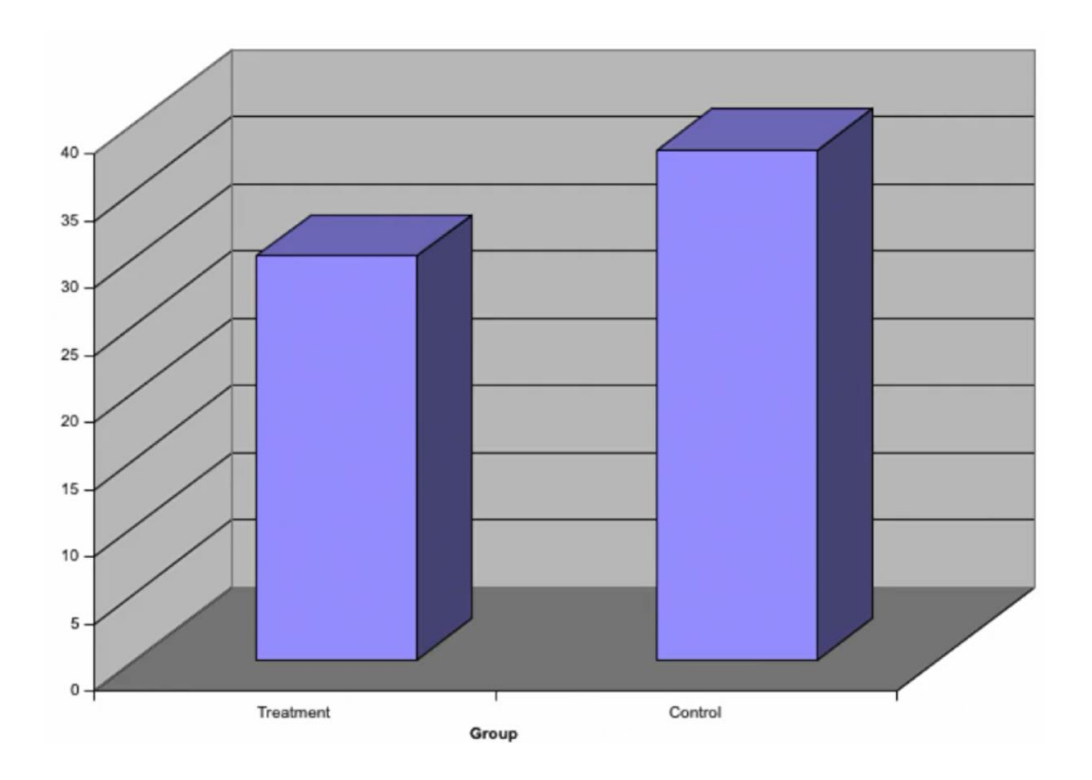

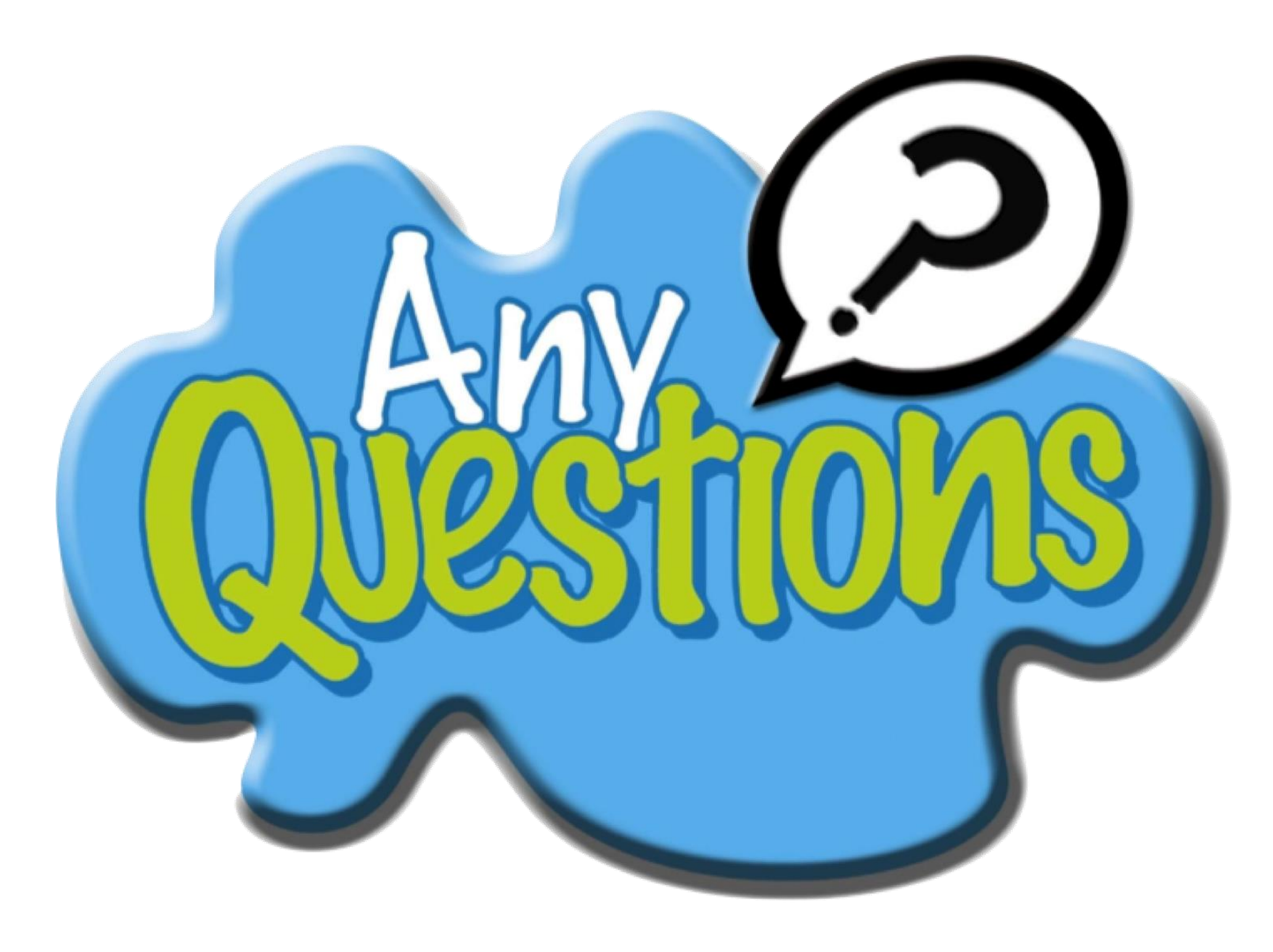